# Administrative Workshop

### Hosted by: Division of Business Affairs August 23, 2018 8:30 AM - 3:30 PM

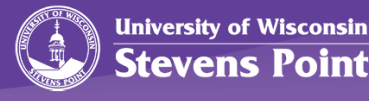

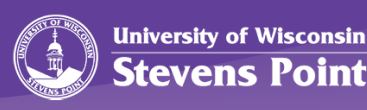

## **HUMAN RESOURCES UPDATES & HIGHLIGHTS**

[hr@uwsp.edu](mailto:hr@uwsp.edu)

# Personnel Action Updates

- PAF
- Add'l Pay
- BAS Project

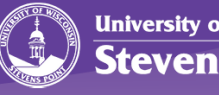

# Hiring & Onboarding

- Hiring & Onboarding Myths & Facts
- Resources
- I-9 Compliance

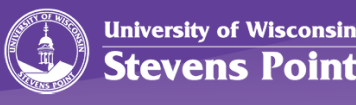

# Benefits

- WRS Eligibility
- Benefits Enrollment

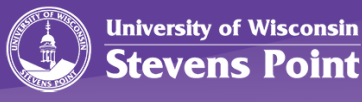

# HR Projects & Initiatives

- UWSP Branch Campus Update
- TTC Update
- Workflow & BP Logix
- Website & Other Resources

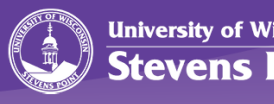

## Additional Questions

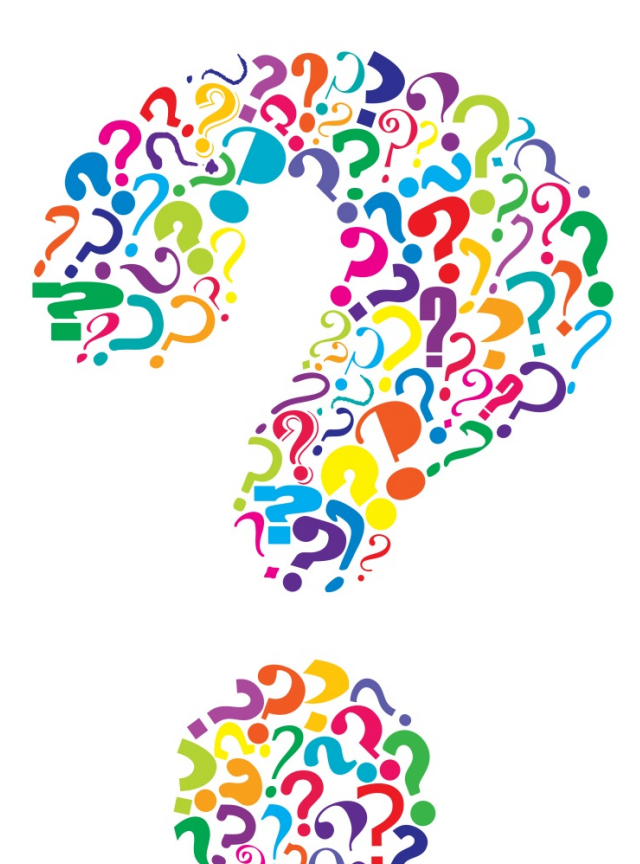

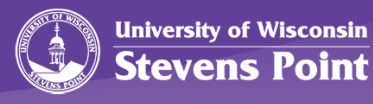

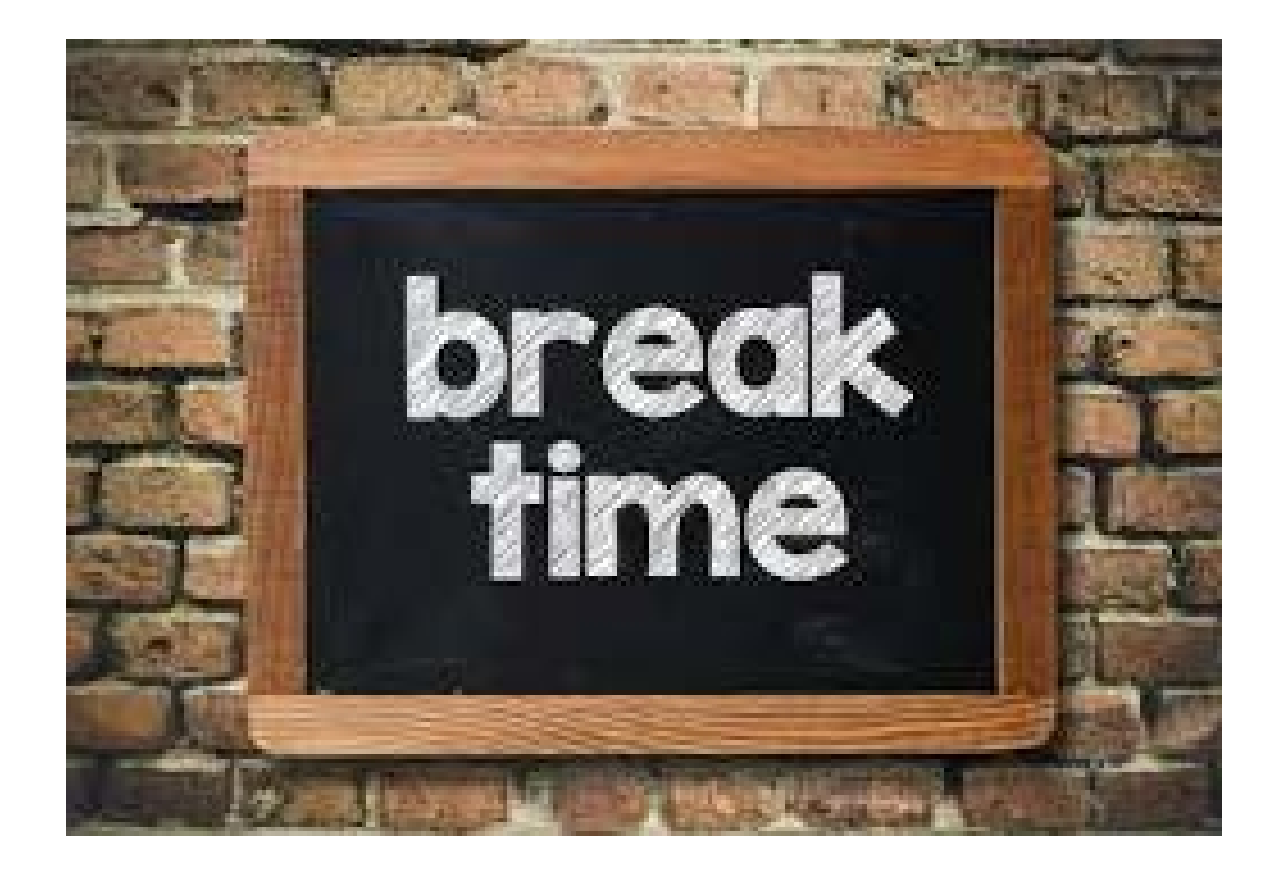

Please be back in 15 minutes

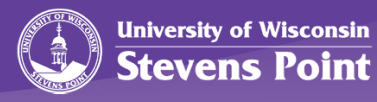

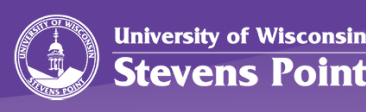

## **EVENT PLANNING AND CAMPUS RESERVATIONS**

Ann Klosinski and Danielle Beschta

### What is EMS? (Event Management System)

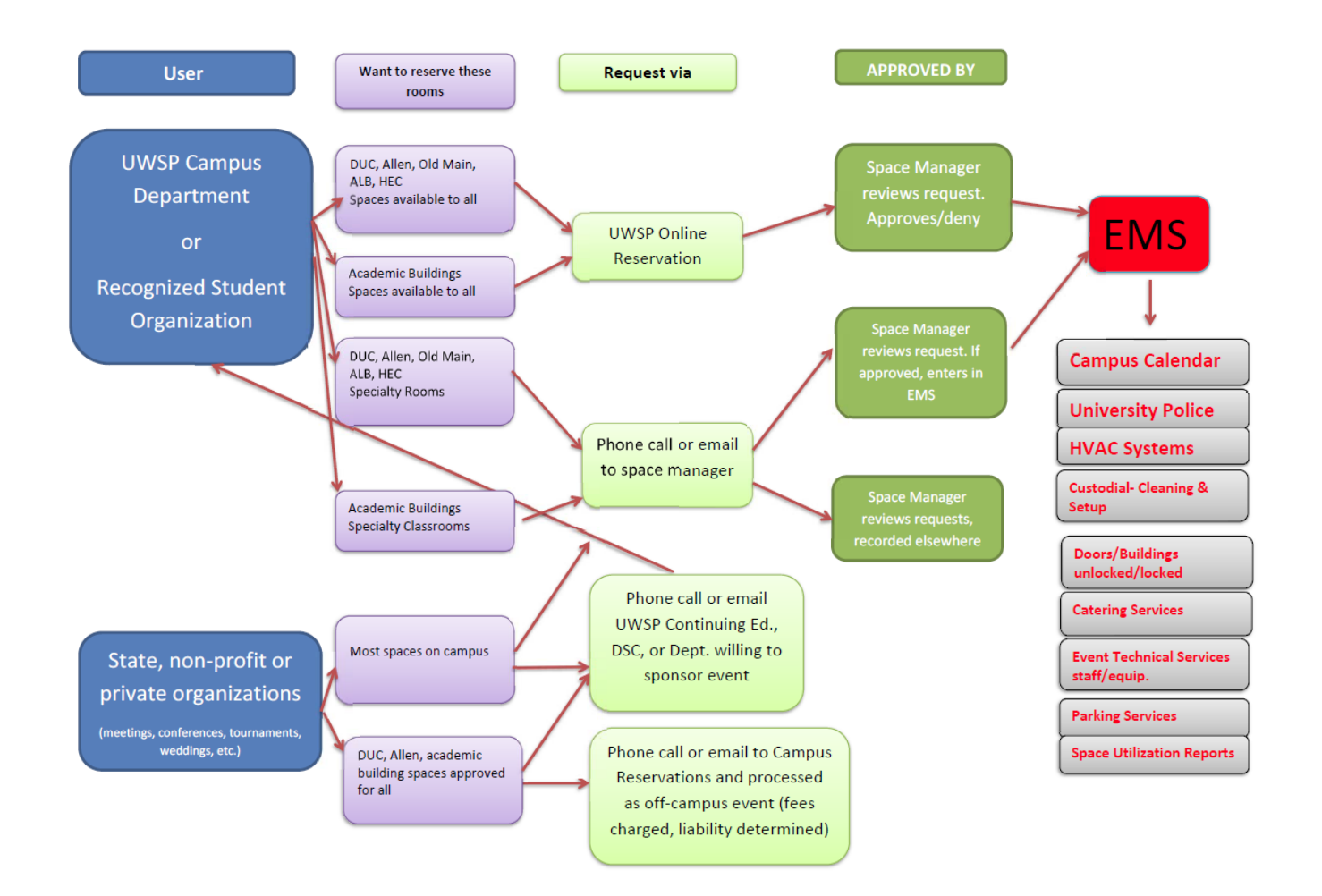

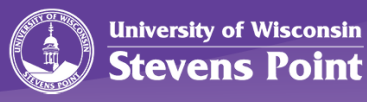

# Campus Reservations

Additional recourses and link to the online request system at [https://www.uwsp.edu/centers/event](https://www.uwsp.edu/centers/event-planning/Pages/default.aspx)planning/Pages/default.aspx.

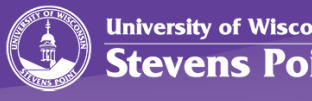

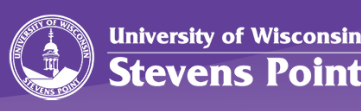

# **WISDM/WISER AND EXPORTING TO EXCEL**

Robyn Bolton and Bliss Sengbusch

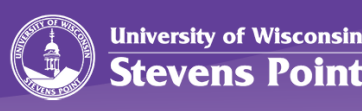

## **FOUNDATION RELATIONSHIP AND TRANSACTIONS**

Christina Rickert and Tammi David

# Regent Policy 21-9

- Institutional Relationships with Foundations
	- Policy applies to all UW System institutions as they manage their relationships and transactions with their primary fundraising foundation and any real estate foundation
	- Purpose is to ensure the established relationships operate effectively and responsibly, consistent with the reasonable expectations of both public and private interests, on behalf of UW System and its institutions

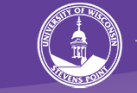

Principles, Best Practices, and Requirements (appendix A)

- Separate legal entities
- Foundation's purpose is to accept charitable contributions to support the University's mission.
- Examples:
	- Scholarships for students
	- Department support
	- Endowed chairs and professorships

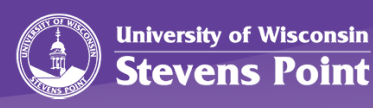

# Payments to Employees

- No direct payments from Foundation for Services/Honoraria
	- Must be processed through University Payroll for accounting and tax purposes
- Reimbursements for business expenses
	- Processed through University eReimbursement module, and if funded by Foundation should be charged to a 233 project account

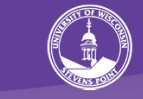

# Finances

- Donations
	- If check is made payable to Foundation, the funds belong to Foundation
	- Wisconsin Statutes, section 36.29(4) prohibits the reassignment of donations from the University to the Foundation; thus, if a check is made payable to the University, the funds presumptively belong to the University and must be deposited in a University account.
	- For any donation, it is necessary to establish donor intent (documented evidence).
- University Revenue Producing **Activities** 
	- An operation or activity that charges for goods or services
	- Funds derived from these university revenue producing activities belong to the university and all such funds must be deposited directly with the University into appropriate account(s).
	- Such funds must not be deposited with the Foundation or transferred to the Foundation, as a means of avoiding state law requirements and restrictions on the use of state funds.

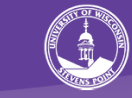

# How to use Foundation funds?

- If an expense is allowable by University policies, expense should be charged/posted to a Fund 233 project account.
- Set-up account to be billed quarterly to Foundation.
	- Contact General Ledger to set-up project account and billing

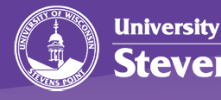

# UW System: Review of Foundation Financial Transactions

- Appropriate, lawful reasons to make payment to affiliated foundation
	- **Student Scholarship**: Foundations prepay scholarships so funds are immediately available to students. If a student does not enroll or withdraws, the scholarship is returned to the Foundation to be used in the future
	- **Real Estate Lease Agreement**: A UW Institution may rent space in a foundation-owned building (PLT – res hall, MLW – research park)
	- **Donation Error**: Donors occasionally omit the word 'Foundation' when writing a check, assuming the funds will go to the affiliated foundation. Once donor intent is established, funds are able to go to the Foundation.

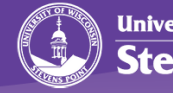

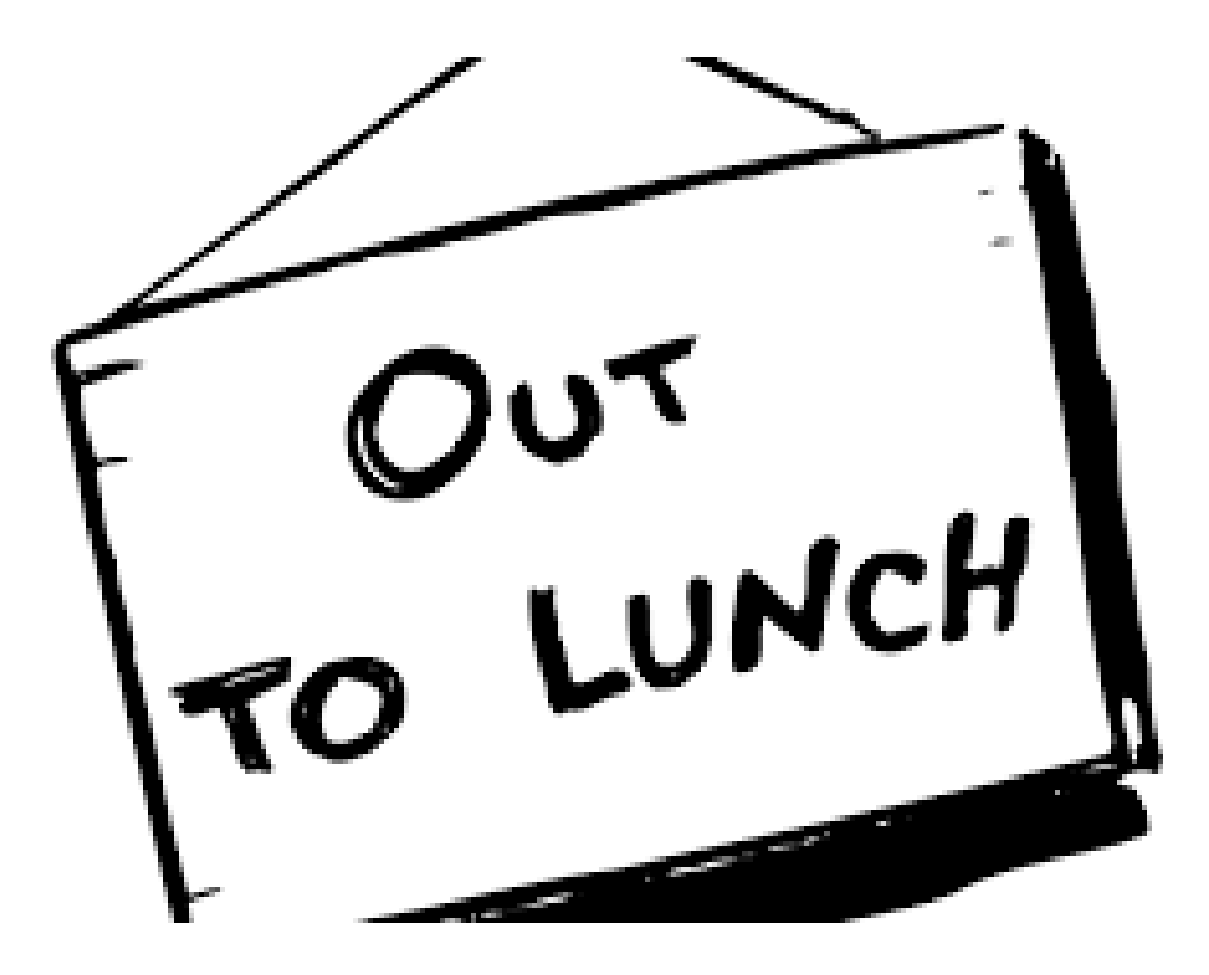

#### **Lunch Break**

Please be back by 12:30 PM

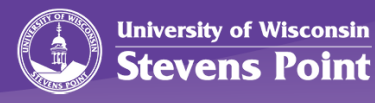

Lynette Kvatek and Adam Swanson

## **PAYMENT SERVICES & TRAVEL**

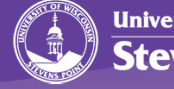

# AGENDA

- Department Services
- Responsibility Assignments
- How to Submit
- Check Processing Guidelines
- First Time Travelers
- Expense Report Workflow
- Common Send Back Reasons
- 9.2 Upgrade Training
- Policy Training

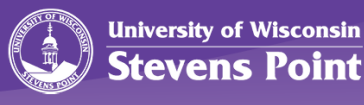

# Who is Payment Services?

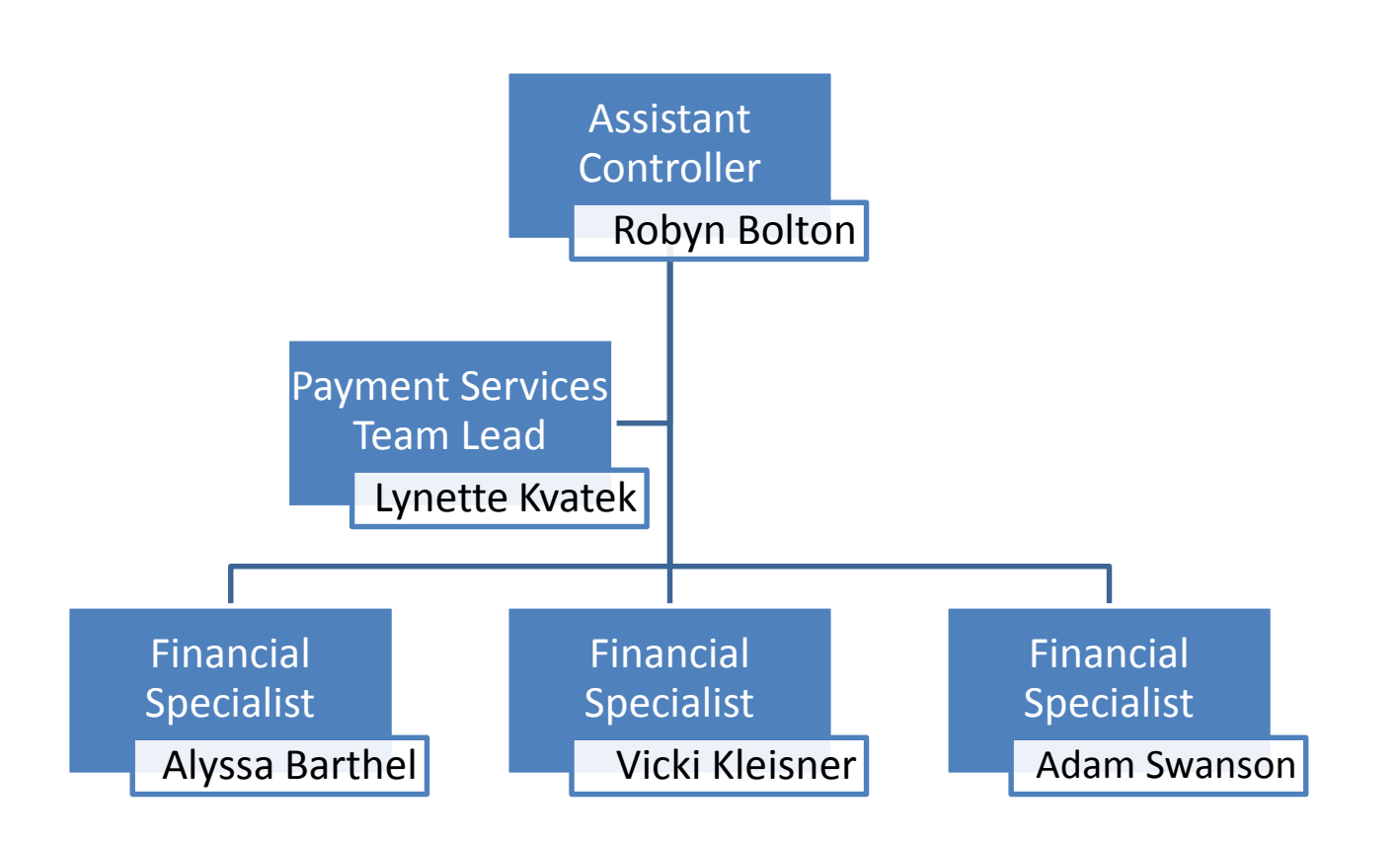

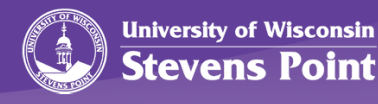

# Department Services

- Payments to Vendors
- Reimbursements to Faculty/Staff/Students/Individuals for Travel and Supplies
- Payment to Individuals for Services
- Interpretation of UW System Policy and State/Federal Law
- Manage Petty Cash and Change Funds
- Tax Reporting Information
- Travel Planning and Arrangement Assistance

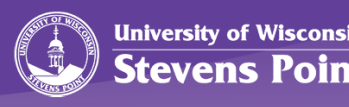

# Responsibility Assignments

- **Lynette (x4299)**
	- Academic Affairs
	- CPS
	- Cash Advances
- **Alyssa (x2220)**
	- CNR
	- Chancellor/Advancement
	- University College
	- Information Technology
	- US Bank Card Products
- **Vicki (x3141)**
	- Business Affairs
	- CLS
	- COFAC
	- Petty Cash
	- Dining Services
- **Adam (x3080)**
	- Student Affairs
	- Expense Workflow Admin
	- CISI Applications

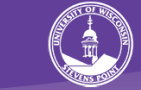

## Check Processing or eReimbursement

- Check Processing
	- Payments to Vendors
	- Reimbursements (non-Travel)
	- Honorariums/Stipends
	- Payment for Service to Outside Parties
	- Non-Payroll Payments
- eReimbursement
	- All Travel Related Expenses (to individuals)
	- Hosted Meals
	- ProTravel Expenses

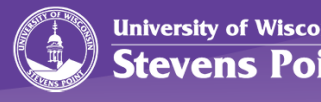

# Check Processing Guidelines

- Required Documentation
	- Business Purpose
	- Authorized Signature of WISDM Account Manager
	- Appropriate tax form (W9 or W8 series)
	- Proper form for payment type
- Timelines
	- Normal processing is 7 to 10 business days of Payment Services receipt

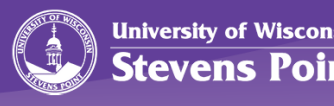

# First Time Travelers

- 1. Sign-Up for a Concur Profile
- 2. US Bank Card Products
- 3. Driver Authorization
	- Additional Steps for Out of State Drivers
- 4. E-Reimbursement Training
	- Policy and Functionality

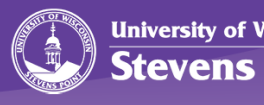

#### EXPENSE REIMBURSEMENT WORKFLOW

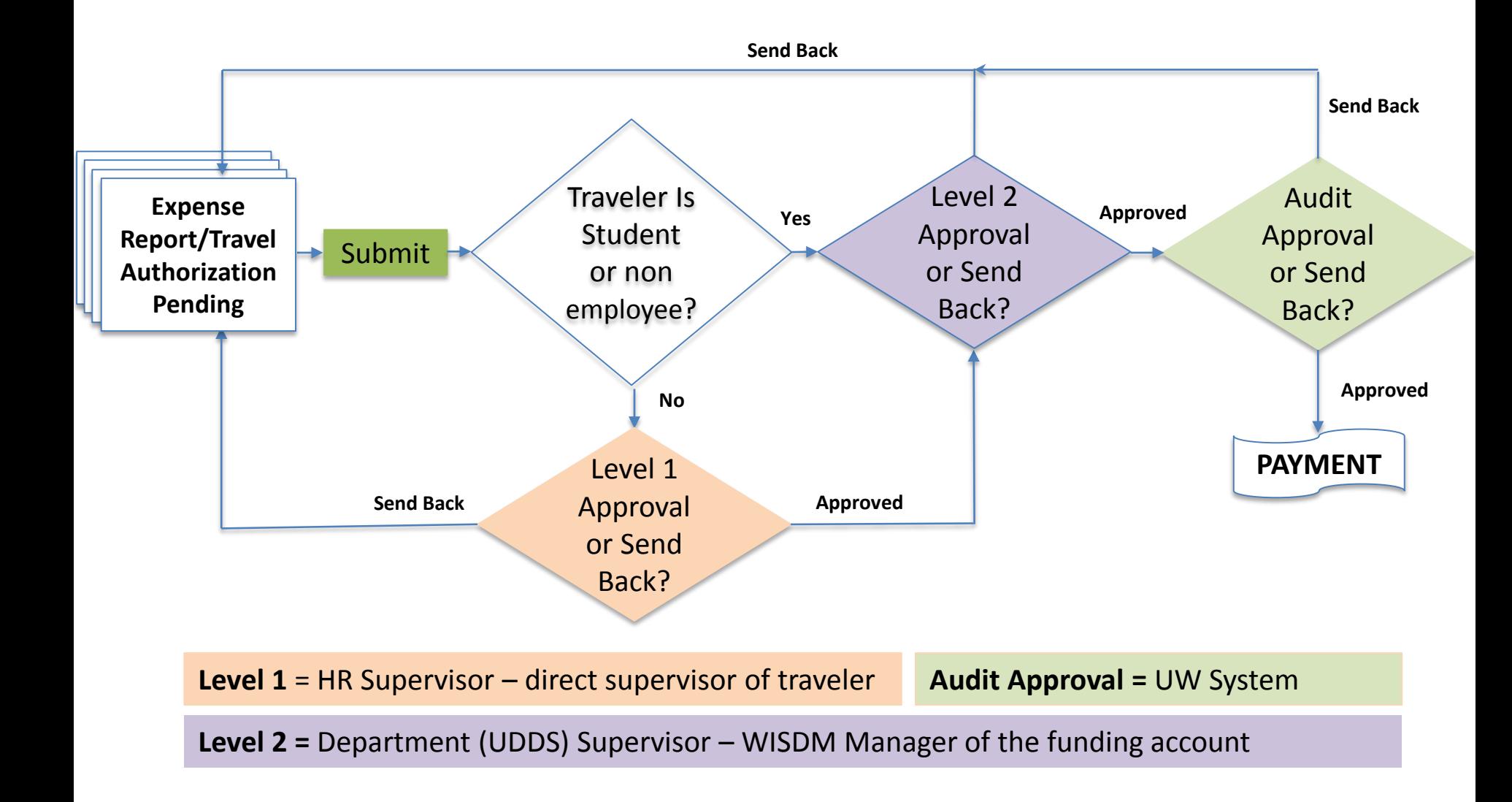

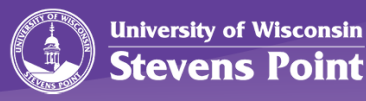

#### Top 5 REASONS FOR SEND BACKS

- 1. Total Trip Accounting: Provide details about entire trip, even if no expense incurred
- 2. Business Connection under Accountable Plan: Need documentation that supports business purpose
- 3. Receipts: Need copies of paid receipts
- 4. Mileage Related: Incorrect mileage rate, map not attached, etc.
- 5. Dates Align with Travel: Expense/Receipt Date Match, Travel Dates for Departure and Return

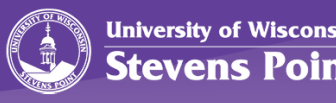

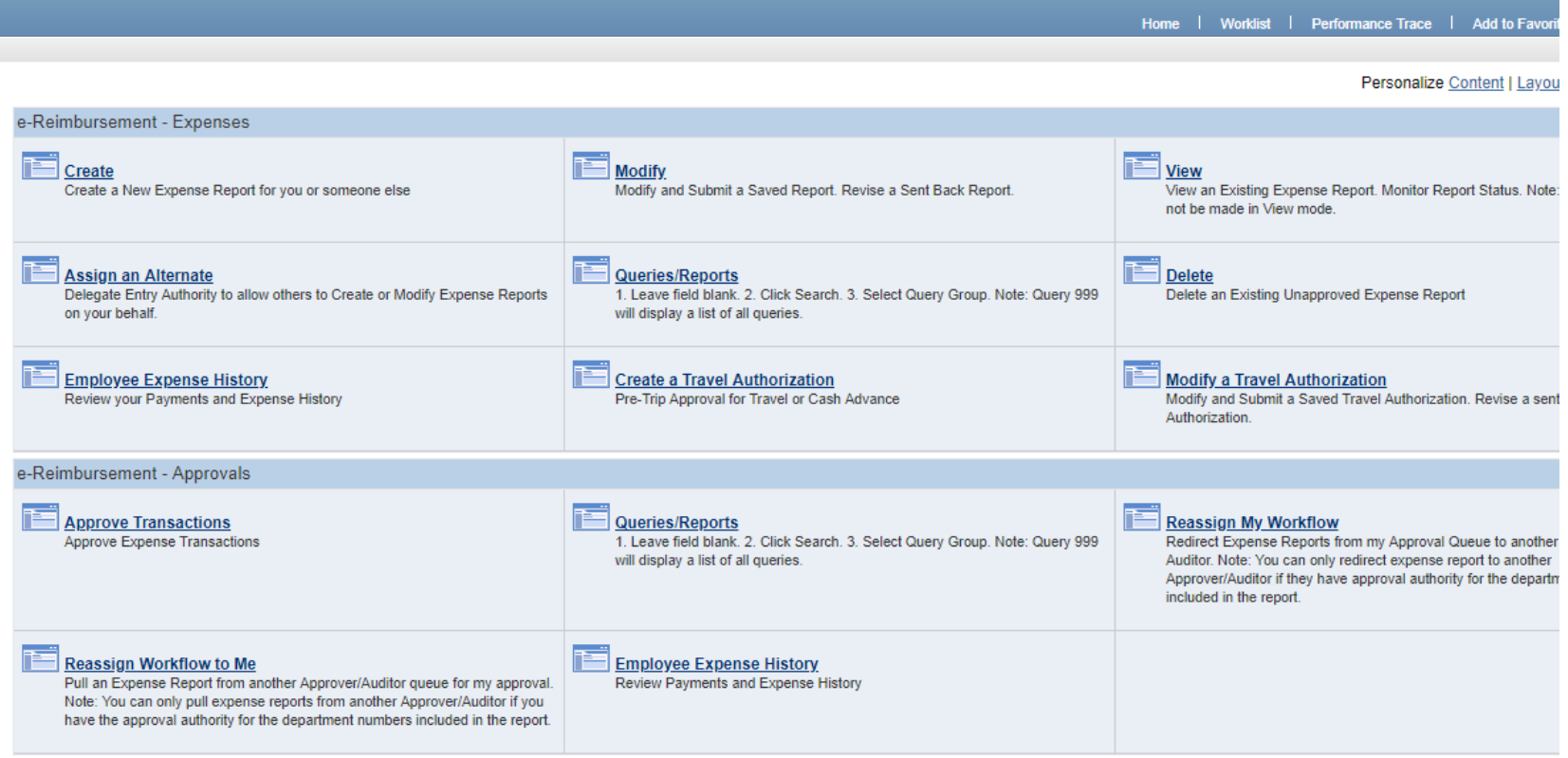

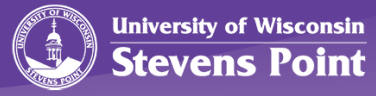

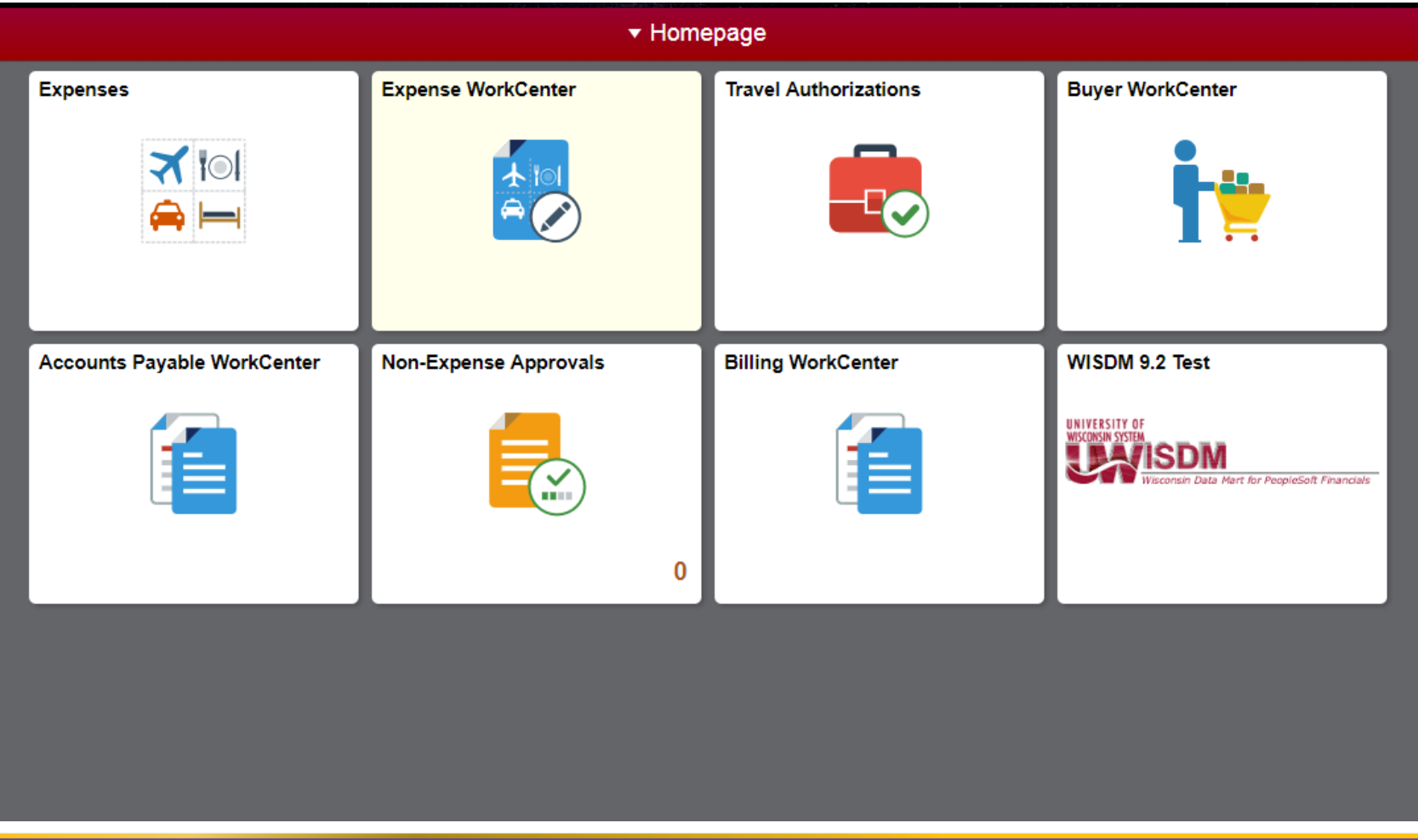

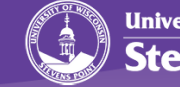

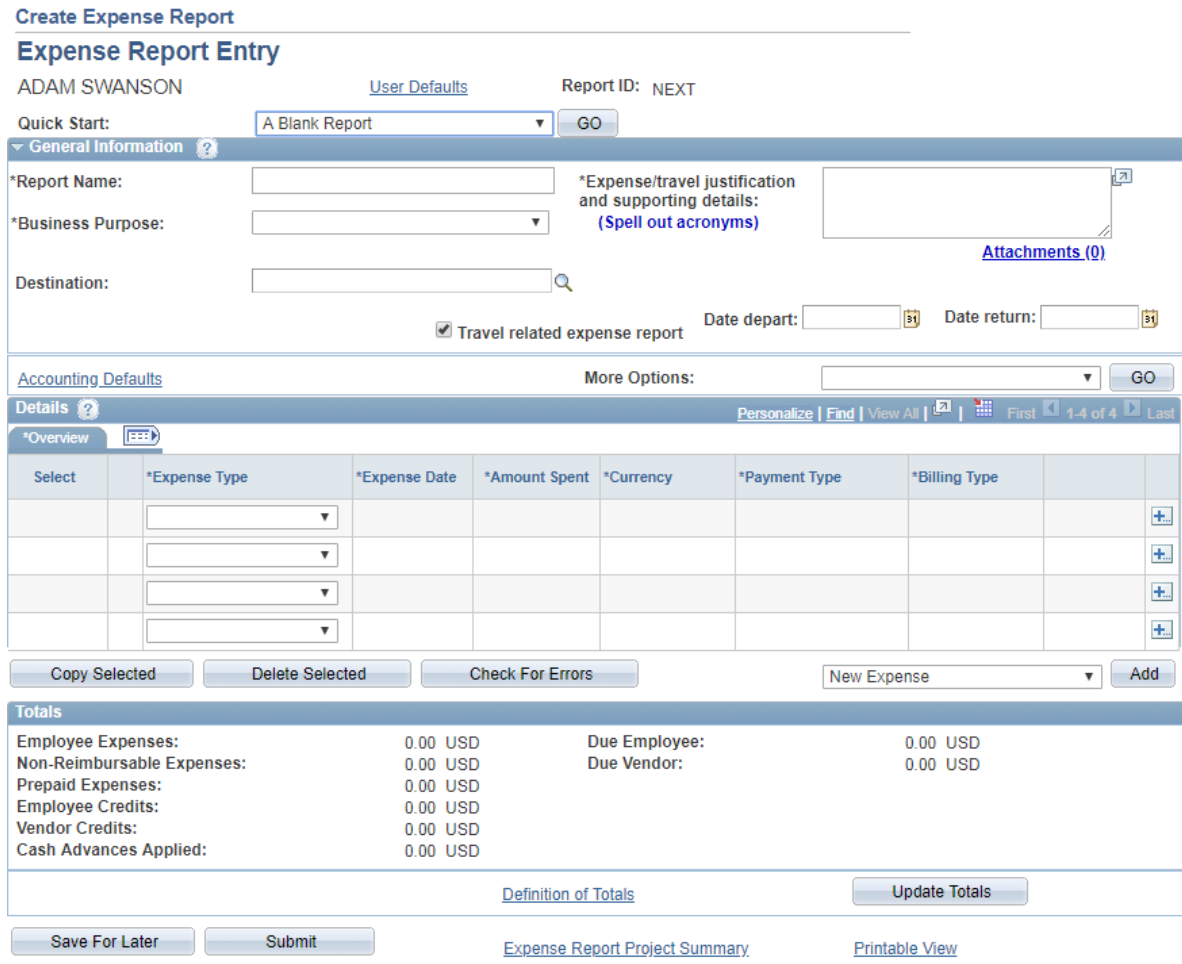

**Return to Travel and Expense Shortcuts** 

**University of Wisconsin<br>Stevens Point** 

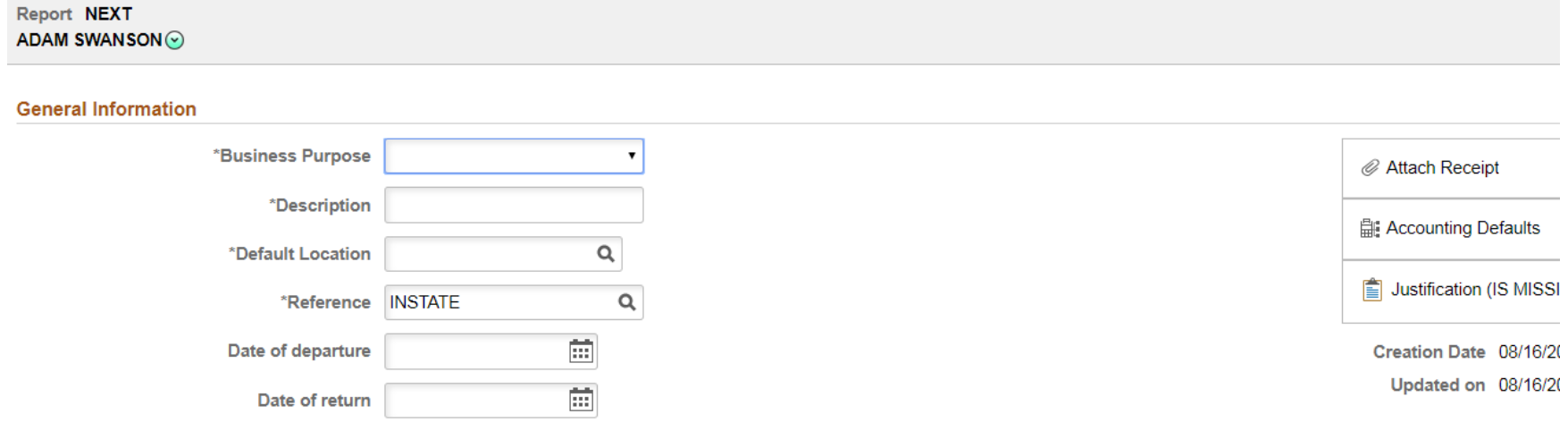

#### **Expense Details**

No expenses have been entered.

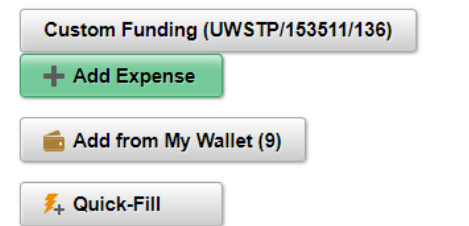

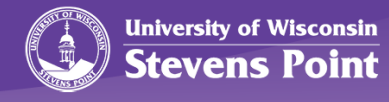

# 9.2 Functionality Training

- Thursday, September 20th 9-11am – DUC Theater
- Tuesday, September 25th 1-3pm – TNR 120
- By Department upon Request

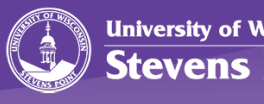

# Policy Training

- Re-occur semesterly
- Currently Being Scheduled
- Campus Announcements
- Training Opportunities Page

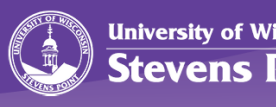
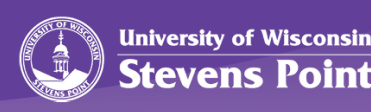

## **PURCHASING, P-CARDS, AND CAPITAL EQUIPMENT**

Heidi Wallner

# Purchasing (Procurement)

Procurement is the acquisition of Goods, Services or Works from outside external source.

To procure in a way that best fits the needs of the purchaser in terms of cost, quality, quantity, time and location, while being defined by processes intended to promote fair and open competition while minimizing exposure to fraud or collusion.

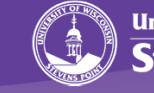

### What the Purchasing Dept. covers:

- Purchasing Card Program (not travel or corporate cards)
- Shop@UW accounts
- Capital Inventory
- Gifts-In-Kind
- Bidding for any purchase\* (or group of purchases) of \$5,000+ (signage unique)
- Procurement Contracts for UWSP
- General purchasing

\* Information Technologies, Facilities Services, Printing & Design & CNR have buyers as well

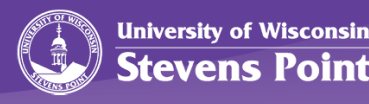

### Purchasing news . . . .

- **System Upgrade** *(first week of October)–*
	- Shared Supplier File-What does this mean to you-Any new Supplier must get approved by System Central office before any Purchase Order (or payment) can be processed. Allow more time.
	- eProcurement on the horizon. Purchase Requisitions to be done electronically, allowing for tracking and document retention.
- **Purchasing Q&A Sessions:** Open to everyone on campus to come discuss any purchasing question they have. Start up anticipated late Fall. All topics on the table.
- **Website Upgrade:** All Financial Operations Departments are grouped under one Website – UWSP.edu/FO

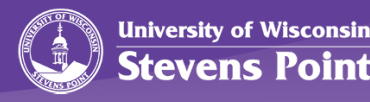

### Purchasing Card Program

The State has three Card Programs:

*Purchasing Cards* – used to make low dollar purchases, for official use only. See Purchasing for this card.

*Travel Cards (Pro-Travel &Corporate)* – for state authorized reimbursable travel expenses. (Webinars, conference registrations, team travel meals should also go on this card). See Payment Services for this card.

*Fleet Fuel Cards* – fuel is NOT allowed on the Purchasing card. Each state vehicle should have a Fleet Card.

See Facilities Services for this card.

### Most Important – READ THE MANUAL.

### New version available Be sure to update your links

All Needed Forms and Information are on our **Website** 

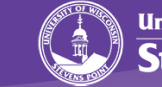

# P-Card Packets

- Sending in statements:
	- Complete the **Purchasing Log Sheet** *NEED business purpose and description.*
	- If transferring expenses, get the proper authorizations and INCLUDE with your packet. If you transfer often, Transaction Management is for you.
	- Sign/date the statement, have your budget manager (in the case where cardholder is the Bdgt Mgr, use Supervisor) REVIEW all documentation, and sign/date also.
	- Turn in within one month of statement date. KEEP A BACKUP (digital is fine)
- Please put in this order:
	- 1. Statement
	- 2. Purchase Log
	- 3. Receipts & documents/backup (in statement order)

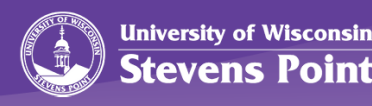

### P-Card news . . . .

- **We have a New Manual. Be sure to review.**
- Refresher training is coming, requiring review, comprehension and sign-off of manual for BOTH P-Card Holders and Supervisors.
- "**Transaction Management**" be able to adjust your funding BEFORE it hits WISDM. If interested, contact Kathy Heck to be included in training.
- Reporting back to Department Heads/Supervisors.

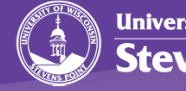

# **Shop@UW**

**Contract** 

#### **To set up an account for your department, fill out application available on the Financial Operations Website**

hopping Home  $\blacktriangledown$  > Home/Shop

**Shopping** 

**Browse By** 

Suppliers Categories Contracts Chemicals

血

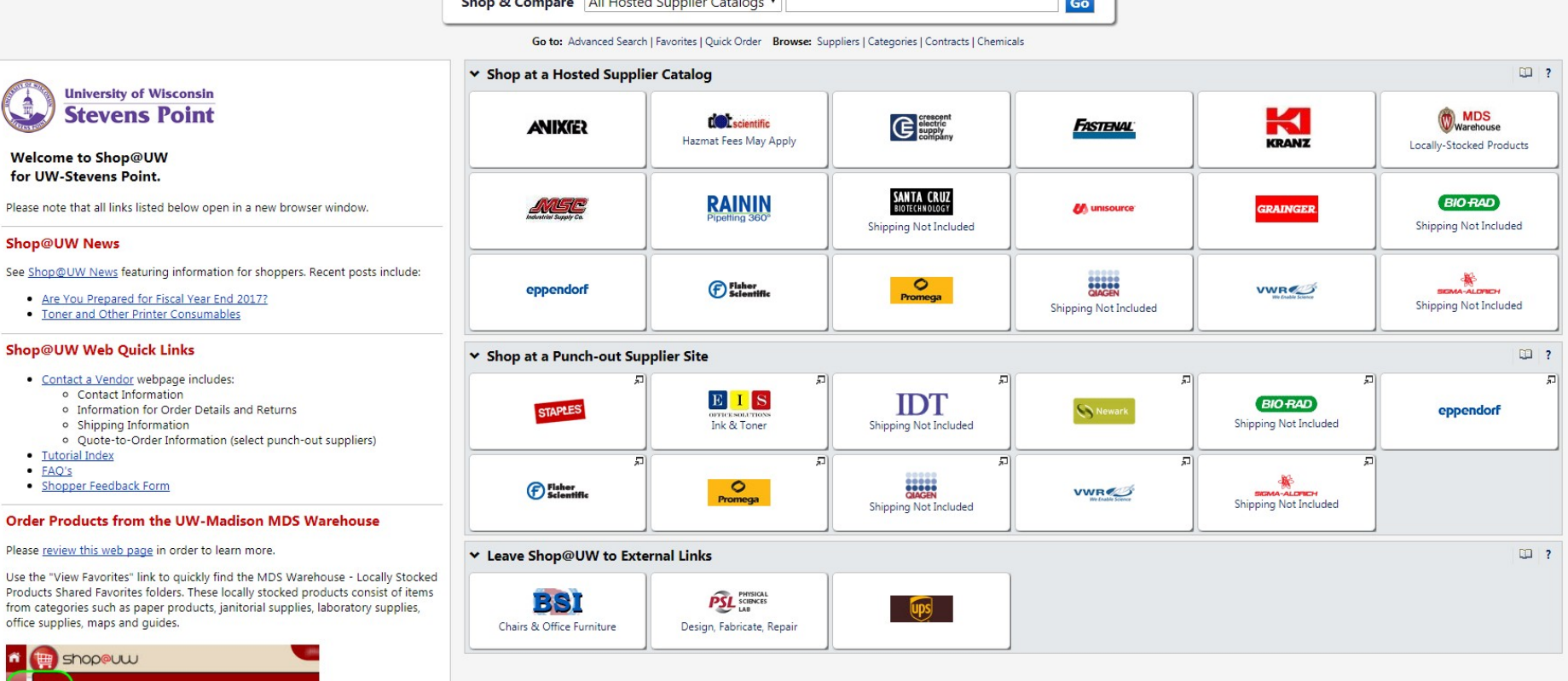

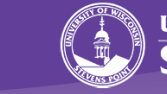

## **Capital Equipment Inventory**

Effective July 1, 1997, capital equipment is defined as any individual item costing \$5,000 or more and having a useful life of at least two years.

**Reminder: All information is on Financial Operations Website: See Policies, Procedures and Forms; Capital Equipment.**

• If acquiring an item valued at \$5,000 or more, be sure to complete a **Capital Equipment Addition Request Form**.

• If relocating, trading, or surplusing equipment, complete **Transfer/ Trade-In Form** or **Surplus Declaration Form.**

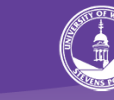

# Gifts-In-Kind

- BEFORE any gift can be accepted:
	- 1. "Acceptance of Gift-In-Kind" Form must be completed by donor
	- 2. Signed by Dean, Dept Chair or Director or receiving Dept
	- 3. Reviewed and approved by Purchasing Manager
		- a. each gift may require review by information technology, programmatic, resource consuming, and/or risk management perspective

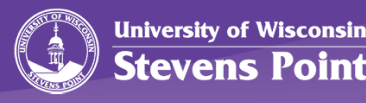

# State Purchasing Concepts

Some of the differences between State purchasing and personal buying or private industry:

- 1. Tax Exemption
- 2. Laws, Rules, Regulations, Statutes, Policies
- 3. Mandatory Contracts
- 4. Requisition and Approval process
- 5. Ethics
- 6. Competition & Consistency
- 7. Public Perception & Open Government

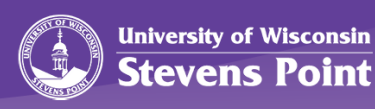

#### **Purchasing Decision Tree....** General Guidelines

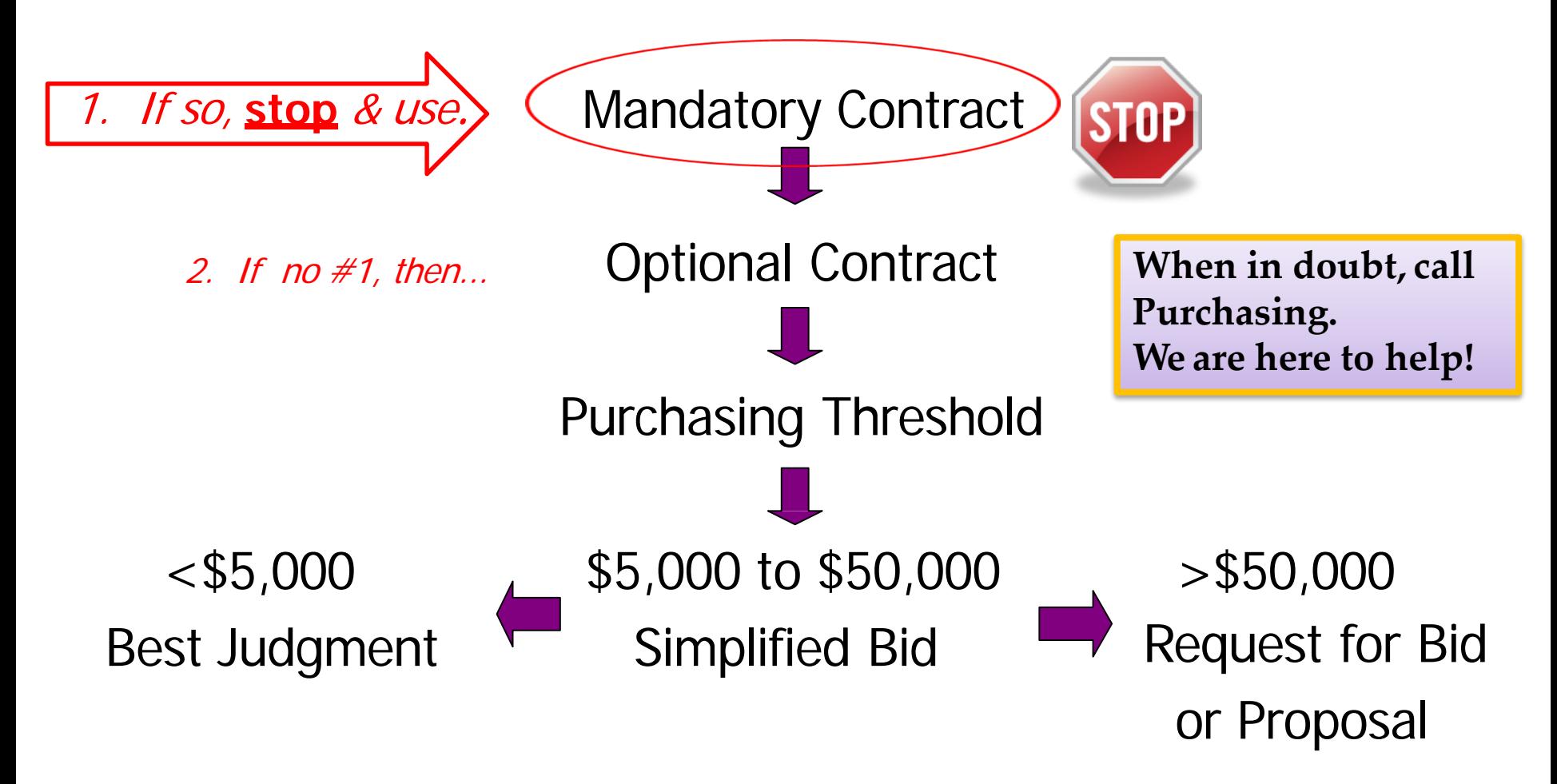

### These are the basics, be sure to review all the factors!

(some key factors on the next page)

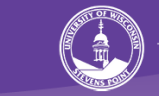

#### Purchasing Decision . . . . . . . Other

#### **Factors**

\***Printing is special** & unique... ALL printing must be bid (Regardless of price), and must be done through UWSP Printing & Design, Rob Spindler x 2037 !

\*\*IT, Audio & Visual items … ALL IT, Audio & Visual must be vetted and approved by Information Technology Purchasing, Tracy Raatz x3773!

\*\*\*Sole Source over \$5,000: Requires Justification & Purchasing Manager Waiver **OVEr \$25,000:** Requires DOA or Governor's Office approvals...you must reach out to Purchasing to process paperwork! Not a quick process!

\*\*\*\***Serial Purchasing is prohibited.** "Serial contracting" is the practice of a department issuing a series of purchase orders, or using the purchasing card for purchases, to the same vendor for the same commodity or service without the benefit of a competitive process or a waiver as required under state purchasing policies and procedures.

\*\*\*\*\*Is the Vendor Eligible ... full detail on how to review Vendor Eligibility later in this presentation.

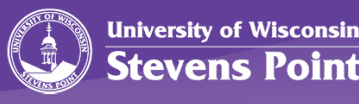

# Using a Contract

- **Mandelorite/Enterprise Contracts:**
- Piggyda drugexstth commonly used products and<br>high risk goods and services i · Piggybacking is tthe use of a contract from commonly used products and<br>align risk goods and serviced in state agency.
- Consective Purchasing is the use of contract
- fronsert Chertstate, federal government,<br>• **Craces and requires approval.**
- **Brdgeostaentium** meand requires approval. contracts
- $\neg$   $\vdash$   $\neg$   $\vdash$   $\vdash$  m<del>uisriei</del>pal mendatory Contract, ents. • Inter-governmental Purchasing is purchasing<br>directly from the federal, state, or *Change to Signage Rules. BSI is no longer however purchase limits* 
	- Can Liners *have been reduced to less than \$3,500.*

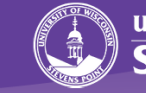

### Contracts sites that can be used:

#### **[UW-Madison Search](http://www.bussvc.wisc.edu/purch/contract/conindx.html) Engine**

UW-Madison has compiled their contracts, as well as DOA and UW System contracts in this site. They are for commodities that they most commonly purchase. Most of the contracted vendors working with UW-Madison extend the same pricing to other UW campuses with only the addition of freight charges.

#### UW-**System [Contracts](https://www.wisconsin.edu/procurement/contracts/)**

These contracts have been bid by UW-System and may be utilized by all the UW System schools for the purchase of goods and services.

#### **[VendorNet](http://vendornet.state.wi.us/vendornet/default.asp)**

This site lists contracts that have been bid following Department of Administration guidelines, and may be available to other state agencies.

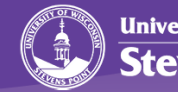

# No Contract . . . . Now

# **Best Judgment - under \$5,000 Bidding - anything \$5,000 or more** What??

(Fiscal Year expense below\$5,000)

- If there is no mandatory or agency contract, then you can:
	- Consider deliver, quality, price, conformity of specifications, etc.
	- Be sure Vendor is not Ineligible\*
- Best judgment purchases of goods are often paid for by P-Card or Purchase Order.

Reach out to a Purchasing Agent on Campus.

- Jim Adamski (Fac Serv) x2291
- Tracy Raatz (IT, Audio, Visual)  $-x3773$
- Tammy Naczek (CNR, Biology) –x4685
- Heidi Wallner Other, Purchasing Manager x2926
- General Purchasing Office x2721
- **Best judgment does not apply to Printing, IT, Use of Logo, or Legal Services, etc.**

\*Please remember about public perception. Don't use family members, friends, etc.

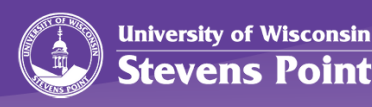

### Campus Signed Contracts, Part I

#### **ASSA -** Academic Services Support Agreement

• Services provided on a temporary basis to fulfill a unique, noncompetitive activity supporting instruction, research, or public service will be considered an Academic Support Service.

#### **PSA -** Personal Services Agreement

- Non-Employee contracts for personal services that are required and are not issued on a Purchase Order. Subject to all purchasing guidelines.
- Examples:
	- Someone coming to speak to a class –ASSA
	- Speaker at an event, not class or mission related PSA
	- Contractor coming to repair equipment Purchase Order
	- Contractor performing service that could be done by different contractor (audit, accounting, yoga class), Purchase Order or PSA.
- Must be received BEFORE contractor is on campus.

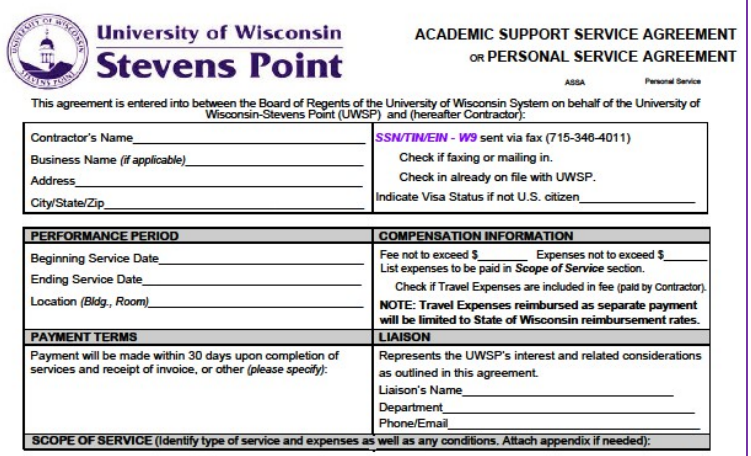

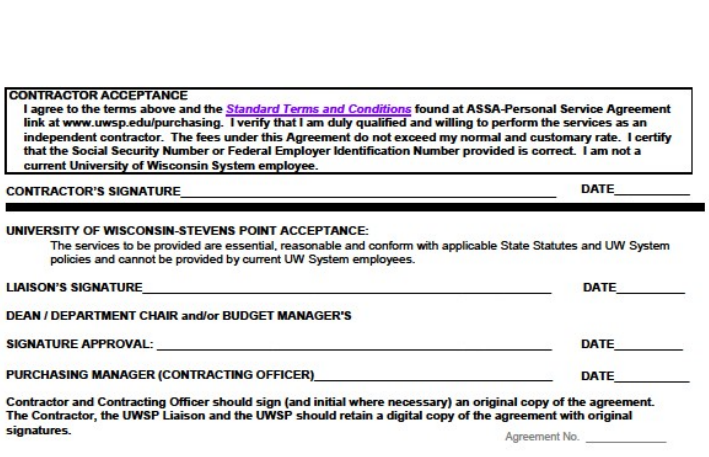

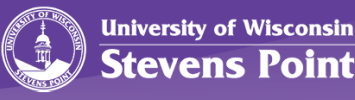

### Campus Signed Contracts, Part II

Definition of **Contract**: Any agreement between two or more parties that creates a legally binding obligation to do or not do a particular thing.

### **Vendor Supplied Contract –**

- Contracts must be signed by UWSP **Authorized Signers**.
- To get a contract signed, complete the **Contract Routing Form**, and submit it with the contract to Purchasing.

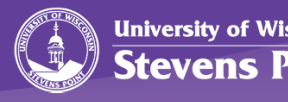

## Ineligible Vendor Lists:

Before purchasing a good or service, ensure the vendor is eligible to do business with the state by checking:

*[Wisconsin Office of Contract Compliance Ineligible Vendor Directory](http://vendornet.state.wi.us/vendornet/wocc/wocceli1.xls)* : Vendors with (un)approved affirmative action plans.

*[Certification for Collection of Sales and Use Tax Ineligible Vendor](http://vendornet.state.wi.us/vendornet/wocc/CertList.pdf) Directory*: Vendors who are delinquent on tax payments.

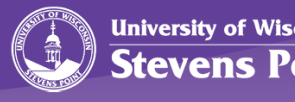

# What additional comments

# and questions do you have?

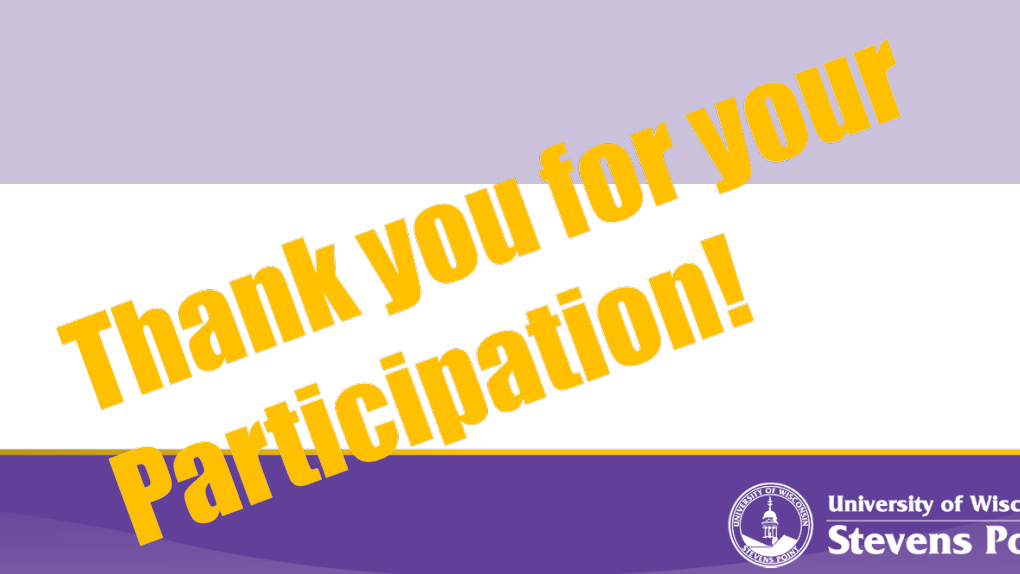

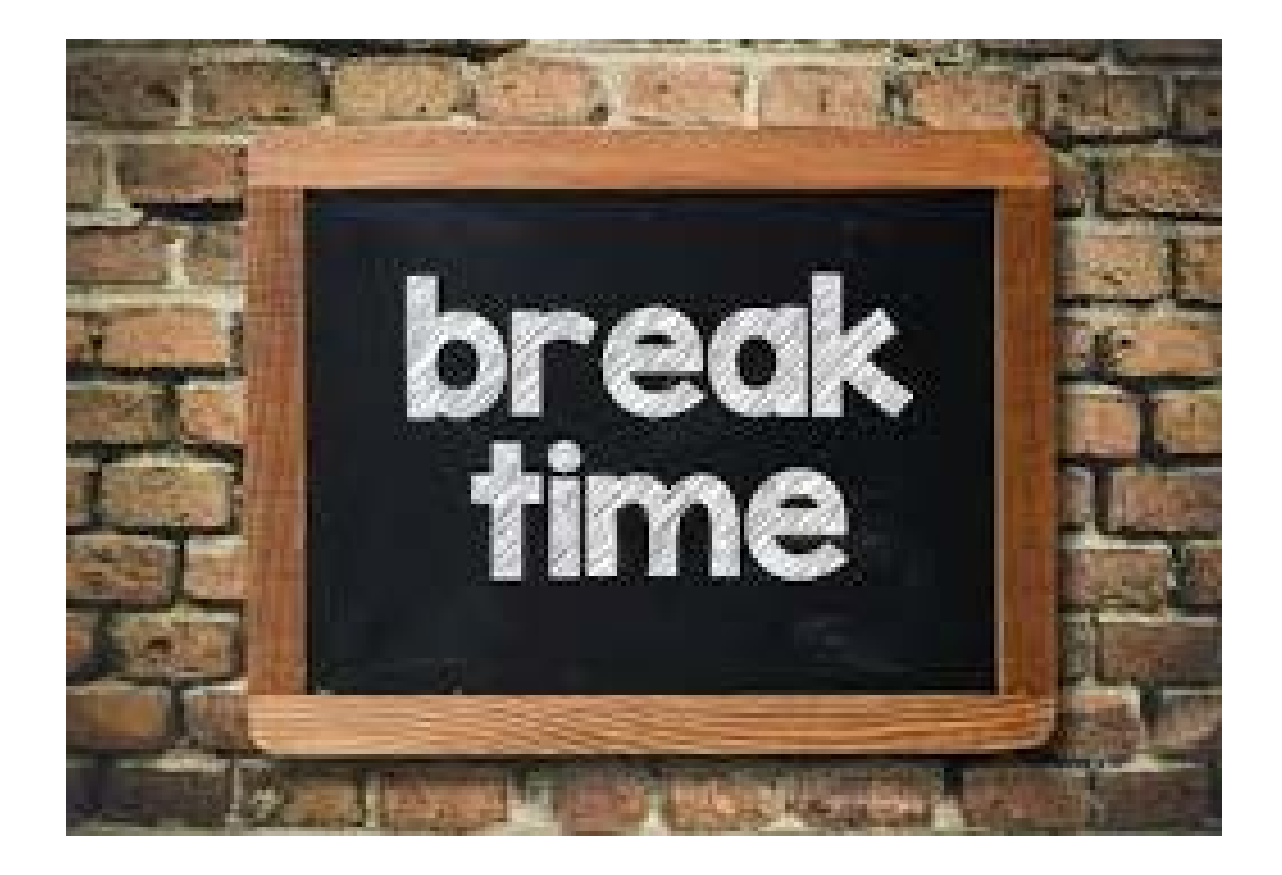

Please be back in 15 minutes

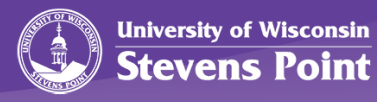

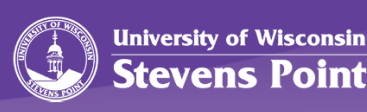

### **TECHNOLOGY CHANGES AND EXISTING GEMS**

Al Bond

## **Today's Topics**

- *Changes for 2018-2019*
	- Multifactor Authentication
	- Computer Data Storage
- *Existing Gems*
	- Video Conferencing
	- IT Work Order System
	- Remote Access
		- files
		- computers
	- Office 365

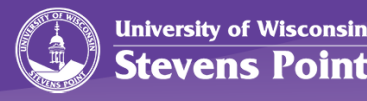

### **Changes for 2018-2019**

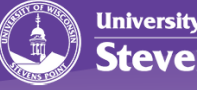

## **Multifactor Authentication**

- What it is…
	- It is a method of confirming users' claimed identities by using a combination of two different factors: 1) something they know, 2) something they have, or 3) something they are.
	- A good example of two-factor authentication is the withdrawing of money from an ATM; only the correct combination of a bank card (something that the user possesses) and a PIN (personal identification number, something that the user knows) allows the transaction to be carried out.

*source: [https://en.wikipedia.org/wiki/Multi-factor\\_authentication](https://en.wikipedia.org/wiki/Multi-factor_authentication)* 

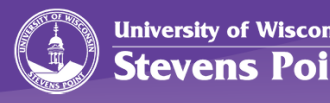

## **Multifactor Authentication**

• Mutlifactor will be required for accessPoint & myPoint initially and other services later (probably email will be next).

• Good for 12 hours.

• Will be able to use app, Text Me, Call Me, Bypass codes

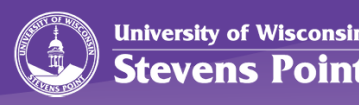

## **Multifactor Authentication**

### The product we are going to use is DUO

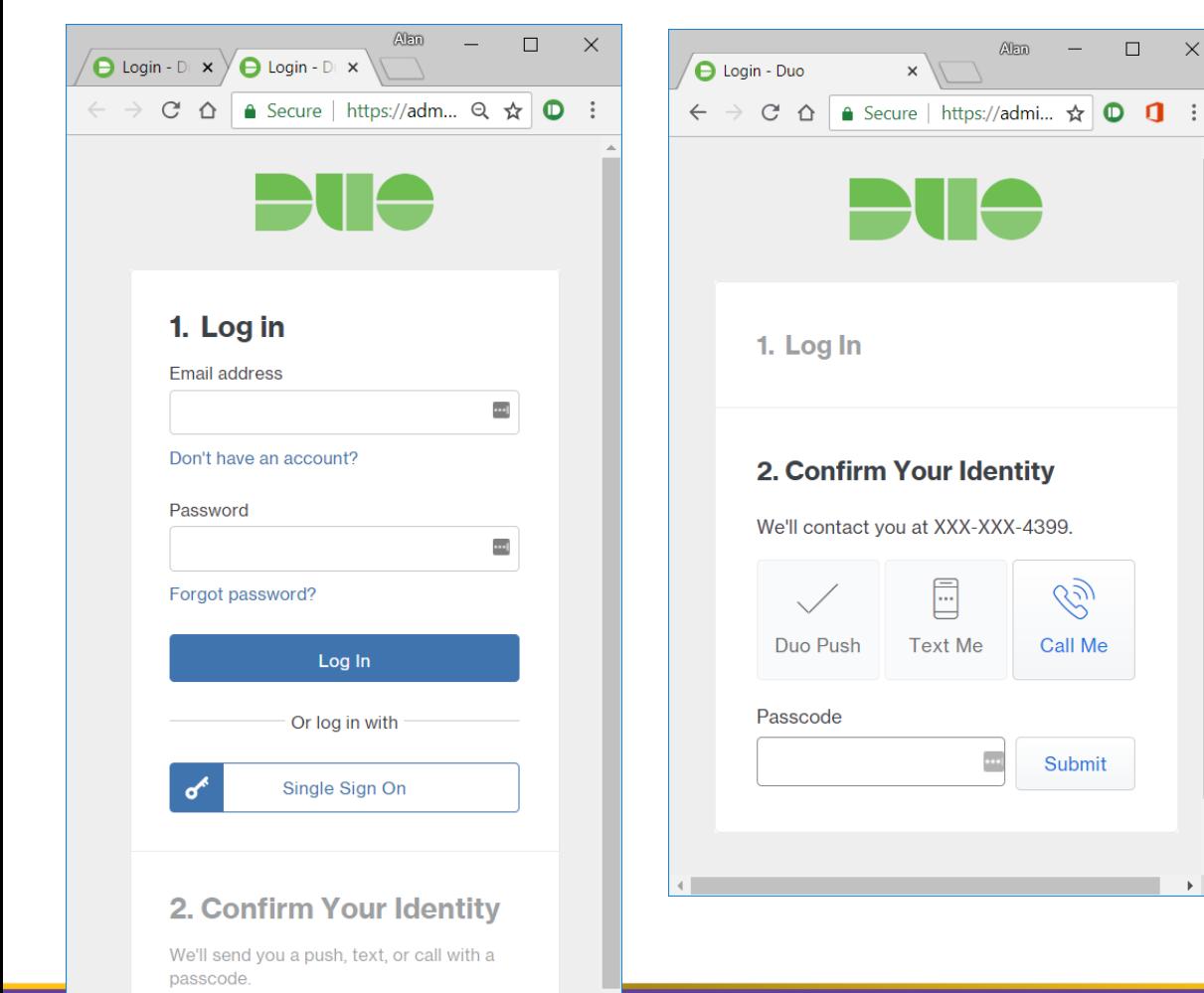

![](_page_62_Picture_3.jpeg)

![](_page_62_Picture_4.jpeg)

![](_page_62_Picture_5.jpeg)

## **Computer Data Storage**

• With the move to Windows 10, all computer files should be stored in a network location.

– *Hopefully you have heard this before…*

- Individuals files in myFiles or OneDrive for Business
- Group files in SharePoint, Department Drive & Other locations (Kalutra for video, D2L/Canvas, etc.)

![](_page_63_Picture_5.jpeg)

### **Computer Data Storage**

![](_page_64_Picture_1.jpeg)

myFiles (aka H: ) are being depreciated and will be taken off-line at the end of the 2018-2019 Academic year

**\_\_\_**

### All personal files should be moved into OneDrive for Business by the end of May 2019

![](_page_64_Picture_4.jpeg)

### **Computer Data Storage**

- Why?
	- Cost
	- Faculty will have to use OneDrive for Business with Canvas
	- More features than myFile/H:
- More information about ODFB at... [https://www.uwsp.edu/infotech/Pages/Tutorials/Windows10](https://www.uwsp.edu/infotech/Pages/Tutorials/Windows10/OneDrive-Sync-Client.aspx) /OneDrive-Sync-Client.aspx

![](_page_65_Picture_6.jpeg)

### **Hidden Gems**

![](_page_66_Picture_1.jpeg)

## **Video Conferencing**

- Skype for Business
- Blackboard Collaborate Ultra (aka Ultra)
- Other solutions
	- BlueJeans
	- TeamViewer
	- Zoom
	- WebEx

![](_page_67_Picture_8.jpeg)

## **Skype for Business**

• Why?

![](_page_68_Picture_2.jpeg)

![](_page_68_Picture_3.jpeg)

### **Skype for Business**

![](_page_69_Picture_26.jpeg)

You haven't sent this meeting invitation yet.

![](_page_69_Picture_27.jpeg)

![](_page_69_Figure_4.jpeg)

Conference ID: 136928 Forgot your dial-in PIN? | Help

![](_page_69_Picture_6.jpeg)

![](_page_69_Picture_7.jpeg)

## **Skype for Business**

- And…
	- Chat
	- Share documents
	- View documents from the presenter
	- Whiteboard
	- Polling tool
- More info at...

[https://www.uwsp.edu/infotech/Pages/Tutorials/Skype/Skype-Video-](https://www.uwsp.edu/infotech/Pages/Tutorials/Skype/Skype-Video-Calls.aspx)Calls.aspx

![](_page_70_Picture_9.jpeg)

## **IT's Work Order System**

### [https://itselfservice.uwsp.edu](https://itselfservice.uwsp.edu/)

![](_page_71_Picture_25.jpeg)

![](_page_71_Picture_3.jpeg)

itl
# Info needed in a WO

- **Who is requesting the work?** *It may not always be the person entering the WO!*
- **Contact number and best time for contact.**
- **What do you want done?** *Details are important!*
- **Where is the work?** *Building & Room, but other details like wall too!*
- **Who is paying?**

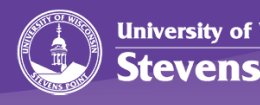

## **Remote Access**

- Remote File Access
	- OneDrive for Business
	- Direct Access (UWSP Windows 10 laptops only)
	- MyFiles (until May 2019)
		- [https://www.uwsp.edu/infotech/Pages/Tutorials/myFiles/Accessing-](https://www.uwsp.edu/infotech/Pages/Tutorials/myFiles/Accessing-MyFiles-Off-Campus.aspx)MyFiles-Off-Campus.aspx

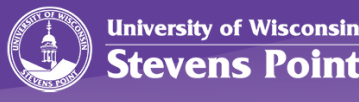

# **Remote Access - Remote File Access OneDrive for Business**

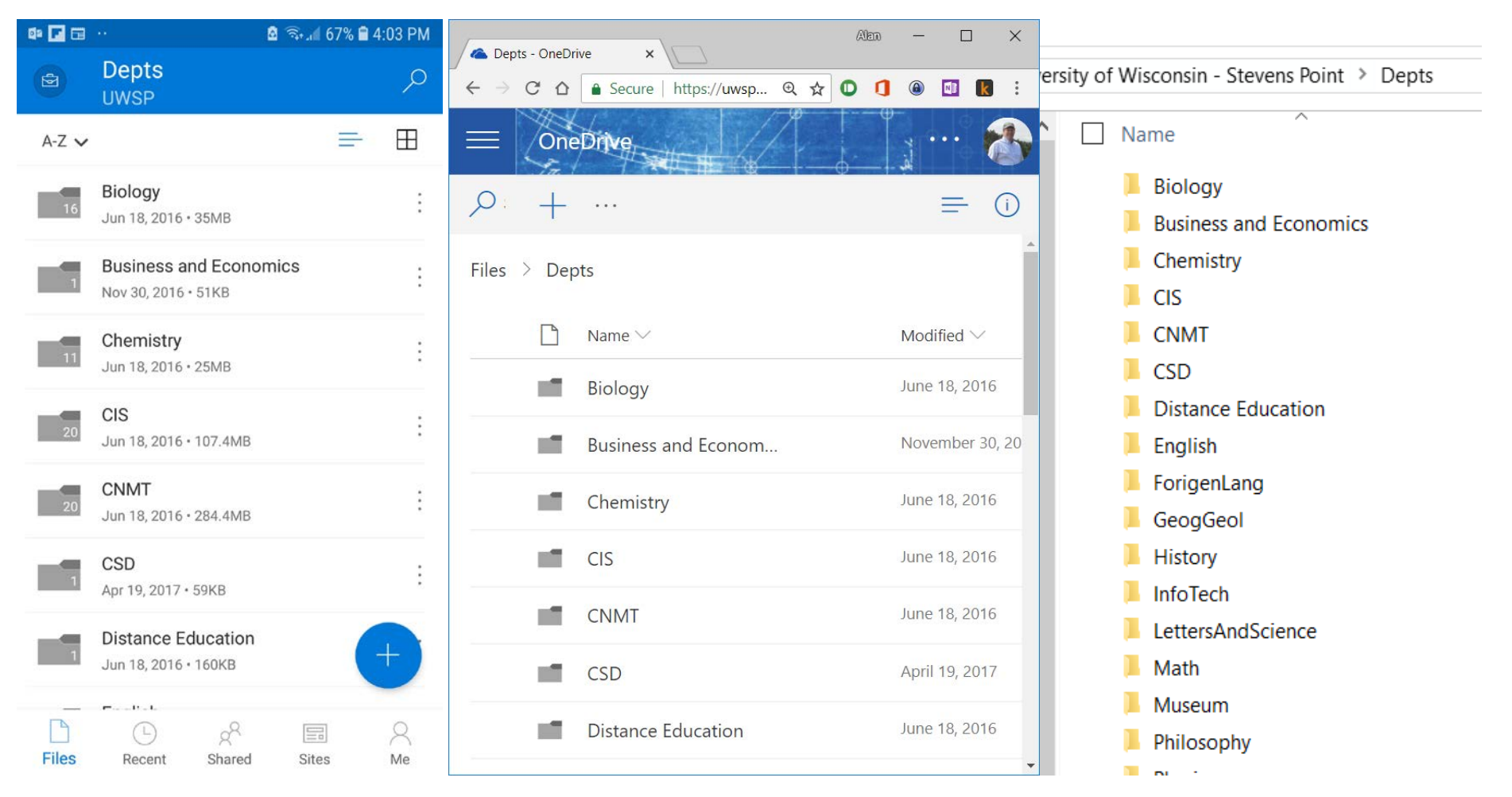

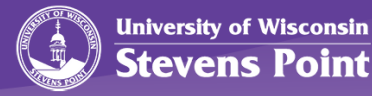

# **Remote Access - Remote File Access DirectAccess (Windows 10 Laptops)**

DirectAccess is a technology which, when connected to the internet, will automatically create a connection back to the UWSP Campus network and receive policy and software updates with no user intervention.

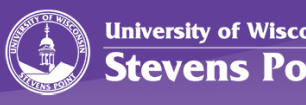

# **Remote Access - Remote Computer Access for Faculty**

- 3 Step process
	- 1. Have Tech Support person put the computer's main user in the "Remote Desktop Group" for their group (this has to be done only once)
	- 2. Make sure their computer is "awake" with [https://wakemycomputer.uwsp.edu](https://wakemycomputer.uwsp.edu/)
	- 3. Connect to their computer with Remote Desktop (see [https://www.uwsp.edu/infotech/Pages/Tutorials](https://www.uwsp.edu/infotech/Pages/Tutorials/RemoteDesktop/Remote-Desktop.aspx) /RemoteDesktop/Remote-Desktop.aspx )

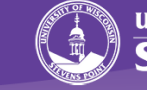

# **Remote Access - Remote Computer Access for Students**

• Details about how to use the remote lab are at [https://www.uwsp.edu/infotech/Pages/Comp](https://www.uwsp.edu/infotech/Pages/ComputerLabs/Remote-Lab.aspx) uterLabs/Remote-Lab.aspx, but it is pretty easy. Go to <https://hvremotelab.uwsp.edu/>, log in, download the file and double-click on it

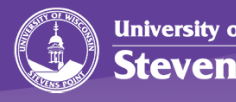

# Office 365

- [https://office.uwsp.edu](https://office.uwsp.edu/)
- findtime.microsoft.com<
- · bookings **CONING SOON**
- forms.office.com
- Mobile Apps (Google Play and Apple Store)
- Desktop Apps
- Other apps (limited support) --> SharePoint / Teams / Sway / Planner / StaffHub / To-Do / Yammer / Flip grid

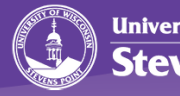

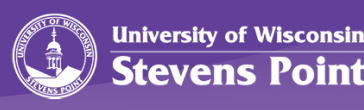

## **CASH MANAGEMENT AND STUDENT FINANCIALS**

Kari Thompson and Julie Millis

# Cash Handling Units

### The policy defines cash as:

- currency
- checks
- money orders
- e-checks
- charge card transactions

If you or someone in your department handles cash, cash handling certifications must be completed, prior to handling cash transactions. Certifications will need to be renewed each year to maintain compliance with campus policy.

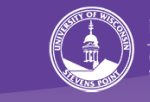

### **Financial Operations Website**

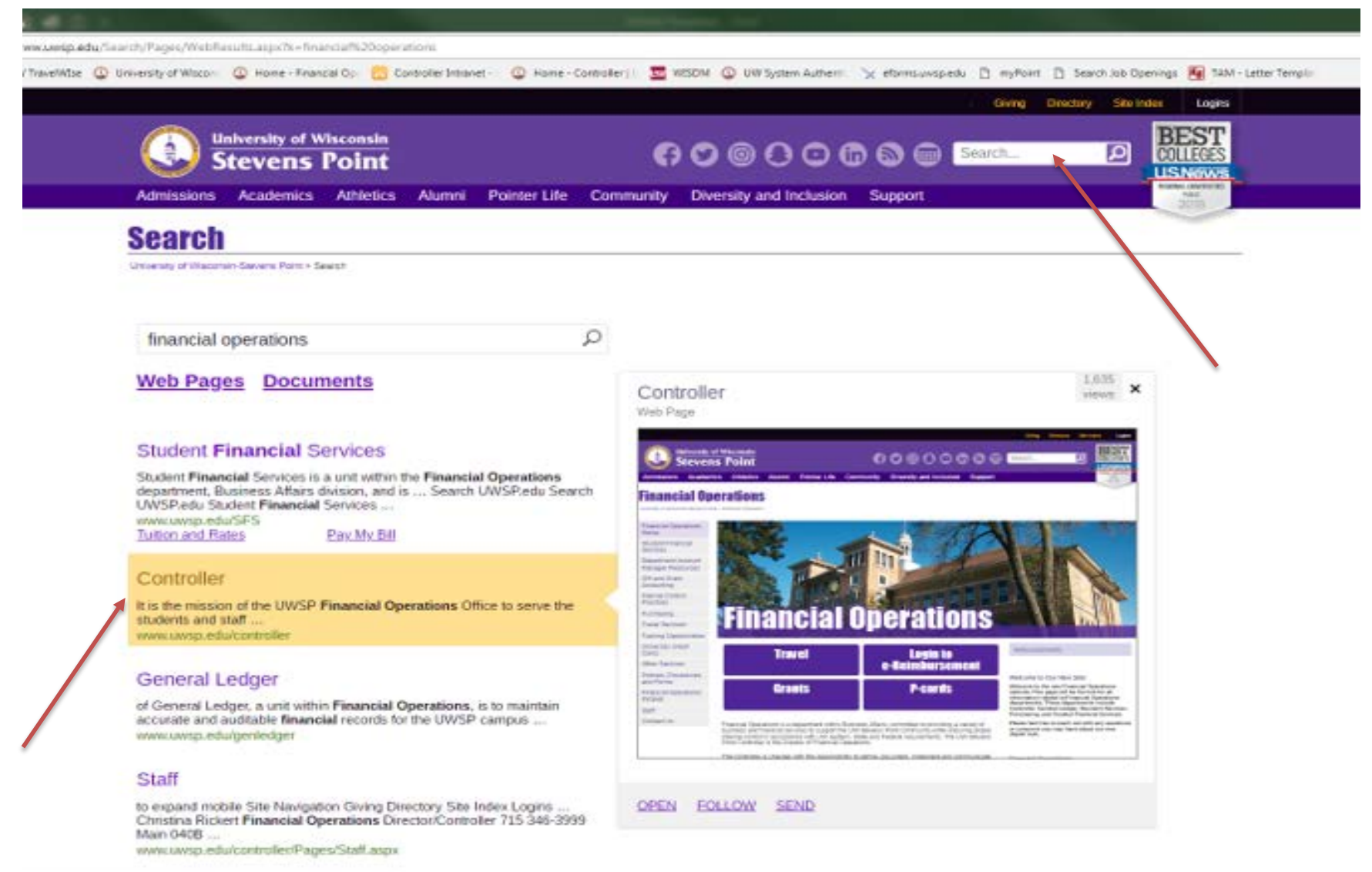

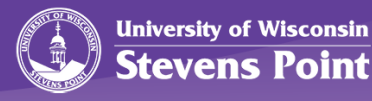

# Financial Operations Website Cash Handling Information

- Also use this link and save to Favorites **https://www.uwsp.edu/FO/Pages/default.aspx**
	- Policies, Procedures, and Forms
		- Cash Handling Policy, Training, and Forms
			- Cash Handling Policy and Procedures, please read through policy before completing training.
				- » Complete required Online Training, select the appropriate training:
					- Cash Handling if you are handling cash at any time.
					- Supervisor if you are the supervisor in charge of someone handling cash.
					- Fund Custodian if you are the cash manager/fund custodian for an authorized petty cash or change fund.

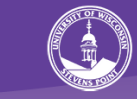

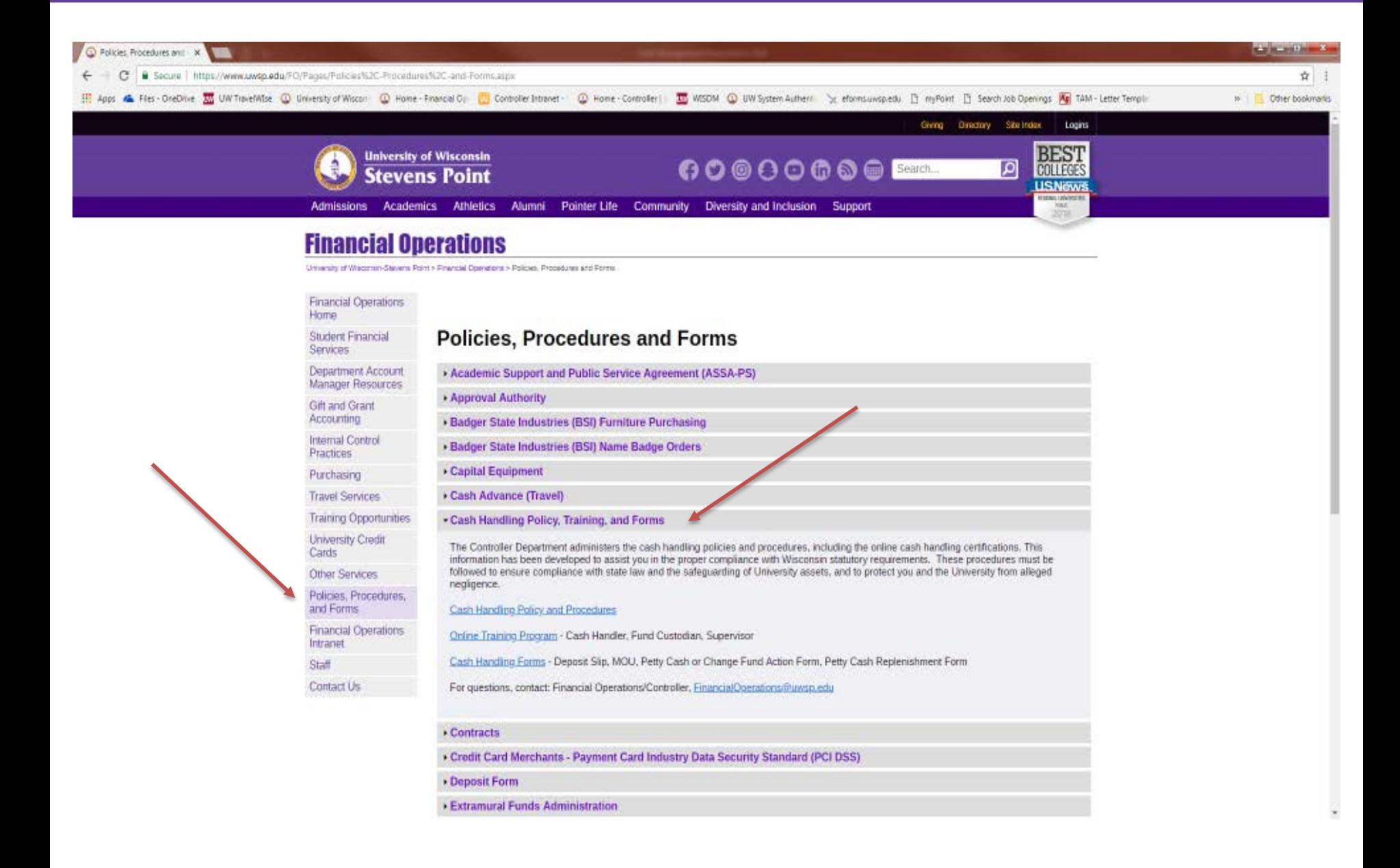

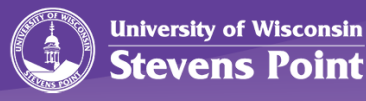

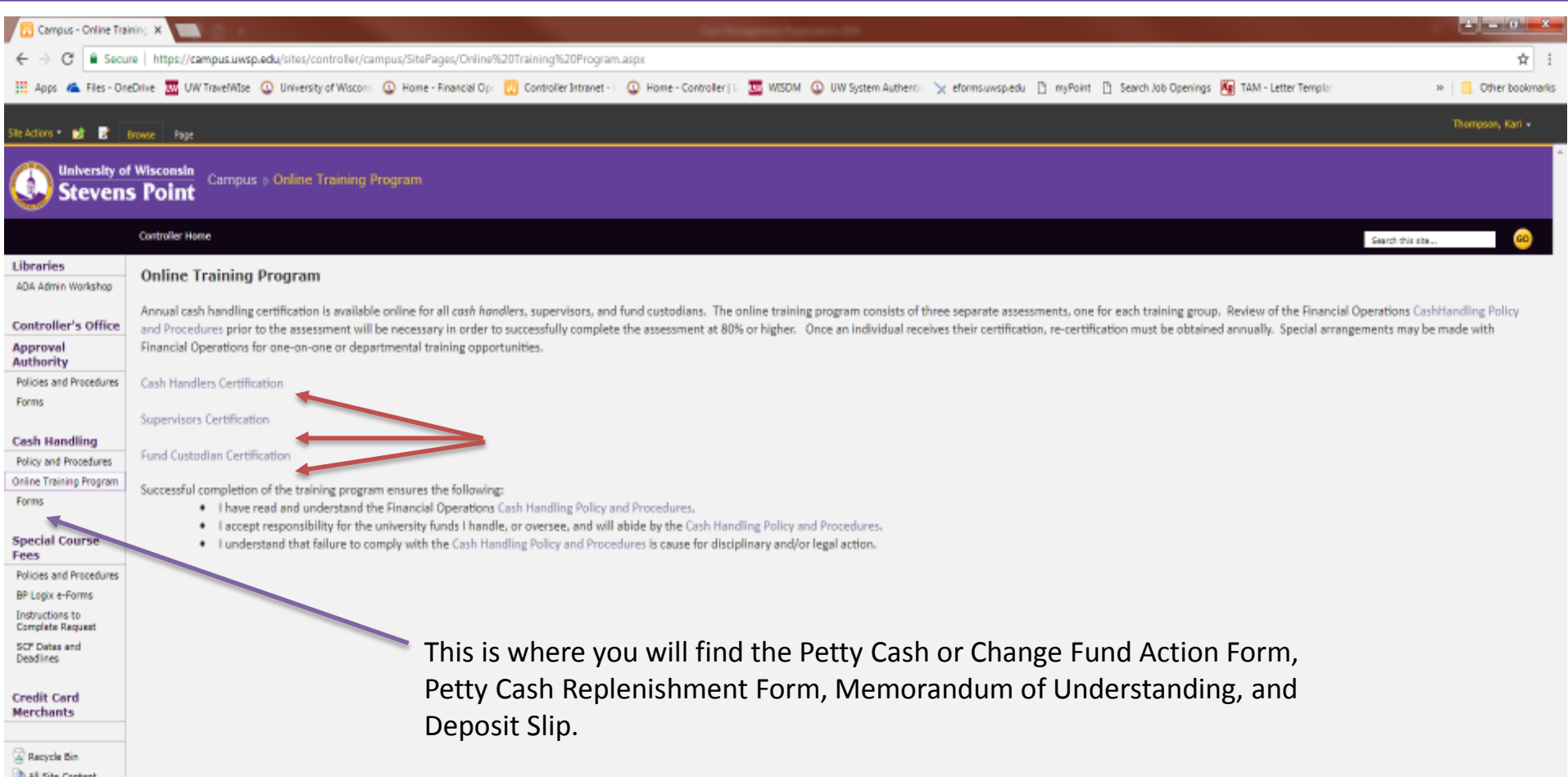

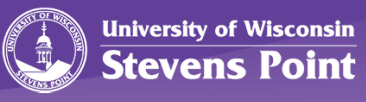

# Key Points of Cash Handling

- Online Training Program and Certifications
	- Must be certified in order to handle cash as defined by policy.
	- Must renew certification each year to remain in compliance with campus policy.
	- The focus of the Cash Handling program is to reduce the number of cash handling units on campus. A recommendation is for your unit/department to combine cash handling processes or have payments directed through the Student Financial Services/Bursar's office.

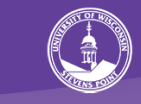

## Internal Controls

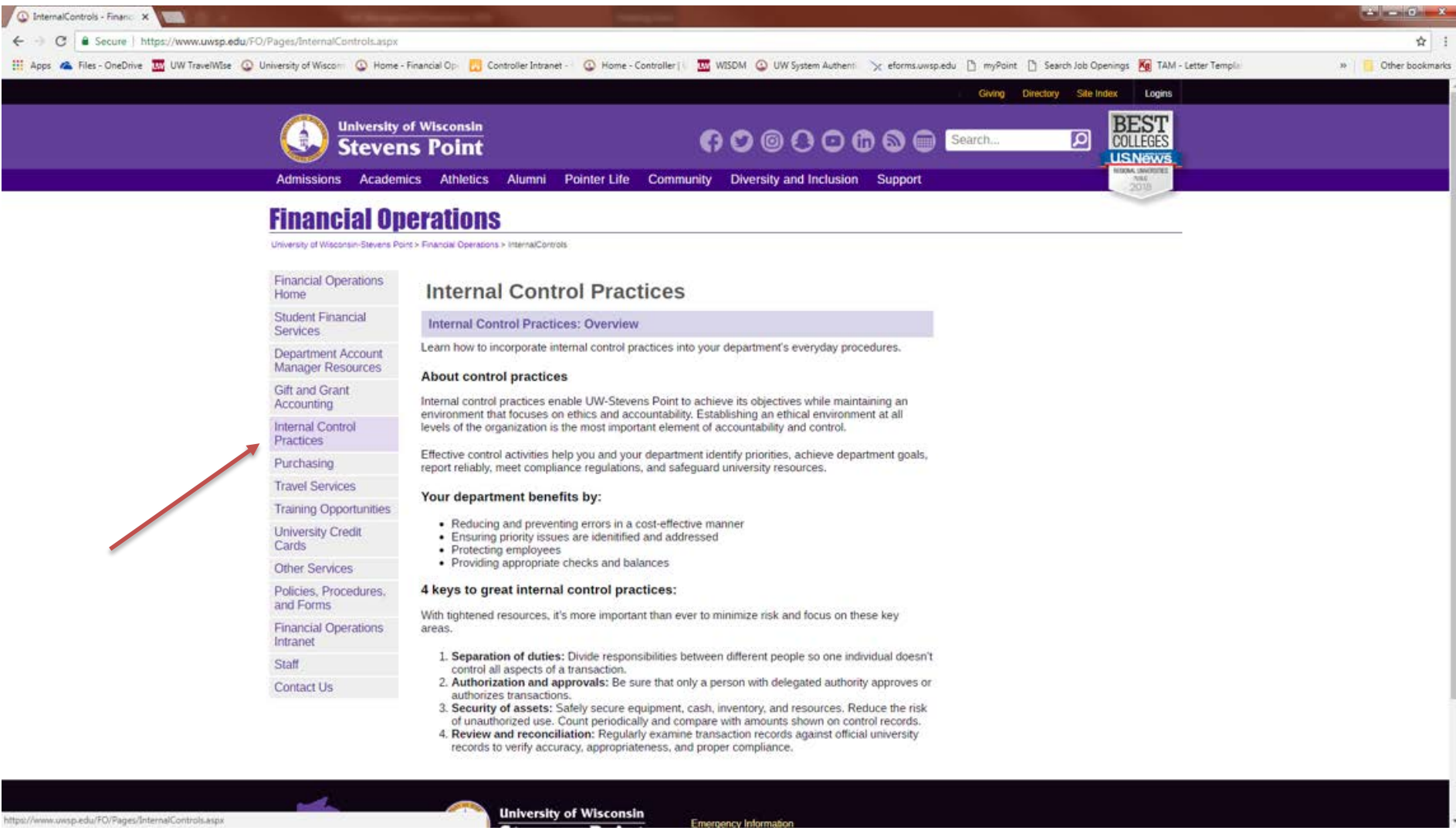

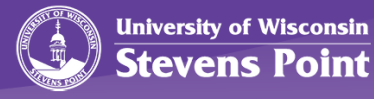

# Internal Control Practices: Cash

- Separation of Duties
	- Divide responsibilities between different people so one individual doesn't control all aspects of a transaction.
- Accountability, authorization, approval
	- Cash accountability ensures that cash is accounted for, properly documented and secured, and traceable to specific cash handlers.

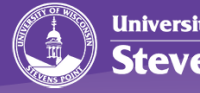

- Security of Assets/Safekeeping of Funds
	- Safely secure cash and reduce the risk of unauthorized use. Count periodically and compare with amounts shown on control records.
		- Depositing Funds
			- All checks should be restrictively endorsed upon receipt.
			- Use required Deposit Form.
			- Per State statute Wis. Stat. § 20.906, all funds collected by UWSP shall be deposited into the State Treasury at least once a week.
- Review and Reconciliation
	- Reconciliation activities confirm that transactions were recorded correctly. Perform monthly reconciliations of cash receipts and bank account statements to provide good checks and balances.

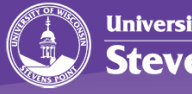

#### **DEPOSIT SLIP**

**Effective 3-16-2017** 

Provide one copy for deposit and retain one copy for department records.

Deposits can be dropped off at the Bursar's office between 8:30 am - 4:00 pm. After hours, please use the drop box located outside the Bursar's office.

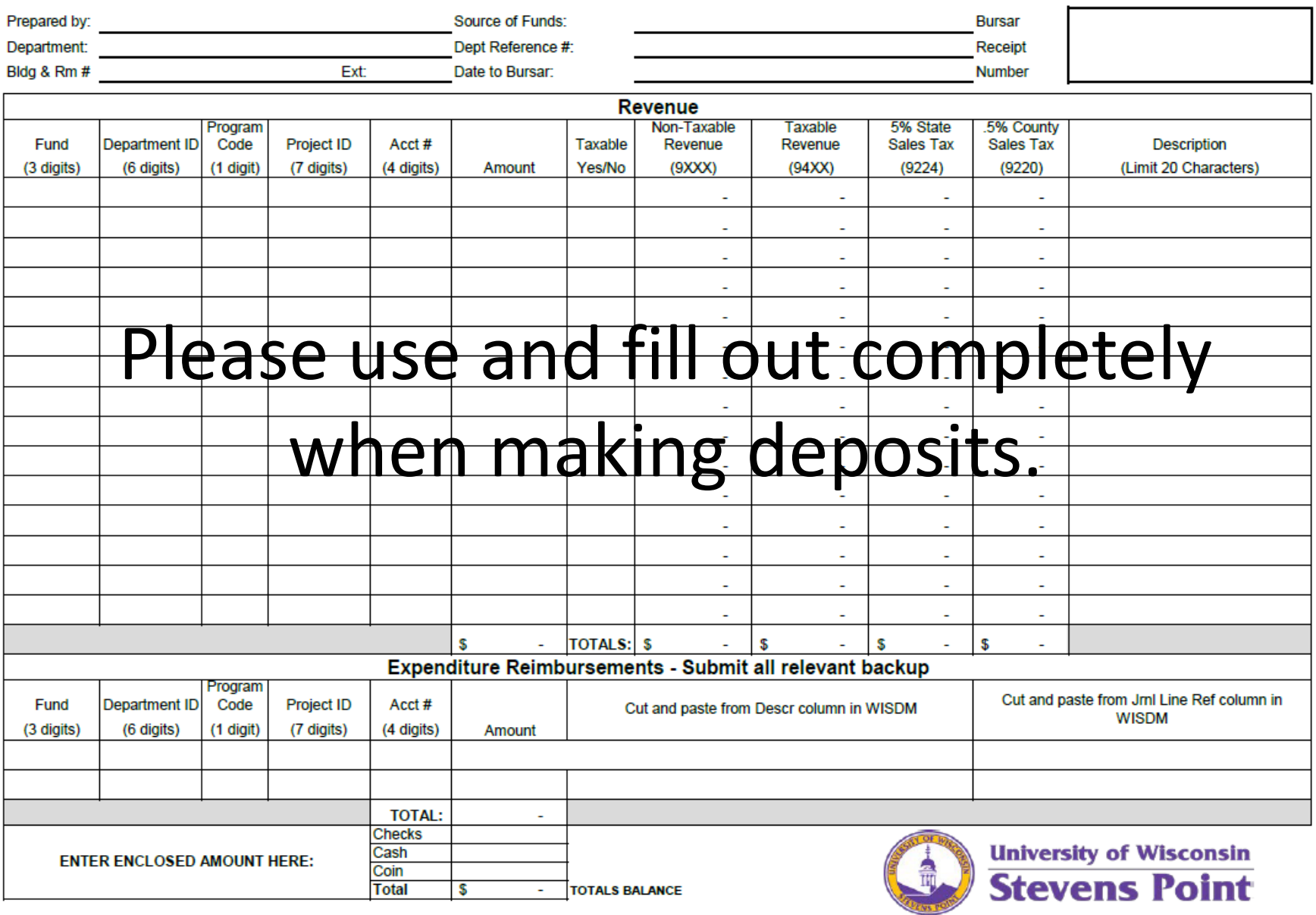

## Deposit Slip Instructions

#### **Information (Top Section)**

Complete the contact information in the upper portion of the form. The Bursar will fill in the Bursar receipt number.

#### **Revenue**

Complete the revenue portion of the form, including fund, department ID, program code, and account #. If fund 133, 144 or 233, a project ID is also required.

Fill in the revenue amount and select if the revenue is taxable or non-taxable. If taxable, the worksheet will automatically calculate the taxes and prefill the tax fields.

The Acct # field will need to be filled in with the appropriate revenue code. Taxable revenue will be in the 94XX series.

The 3rd tab of this workbook contains information to assist with determining if revenue is taxable.

The 4th tab of this workbook contains a listing of the most commonly used revenue codes along with a link to the full chart of accounts.

#### **Expenditure Reimbursments**

Complete the expenditure reimbursement portion if you are depositing money that is paying back an expense.

Fill in the required information. Provide the journal line reference and attach any relevant information with the deposit when submitting to the Bursar.

To locate the "Journal Line Reference", locate the expense in WISDM and enter the characters found in the "Jrnl Line Ref" column.

Use the same department  $ID \#$ , account  $\#$ , and description as the original expense if same fiscal year. If the reimbursement is from a prior fiscal year, please contact the General Ledger (ext: 2051) for coding.

**Enclosed Amount (Bottom Section)**

Complete the bottom portion of the form to list the amount of checks, cash, and coin that are enclosed.

If all revenue and expense reimbursements match the amount of your deposit slip, it will indicate "TOTALS BALANCE" If you are missing something, it will warn you to "VERIFY TOTALS"

Print one copy for your records and to verify the deposit posts correctly to WISDM and deliver one copy to the Bursar's Office (007 SSC).

If you have questions, please contact the Bursar at 2088.

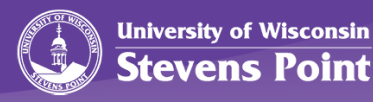

### Taxable or Non-taxable Revenue

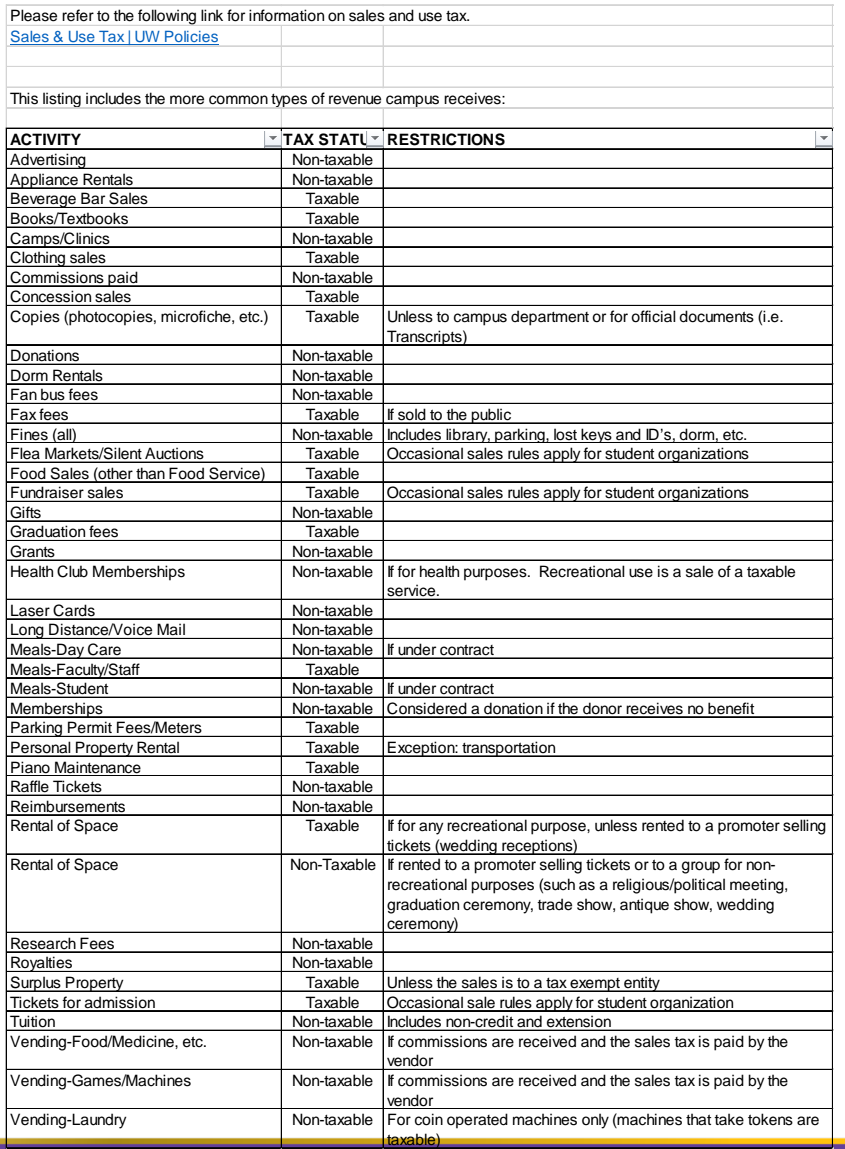

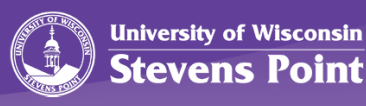

## Commonly used revenue codes

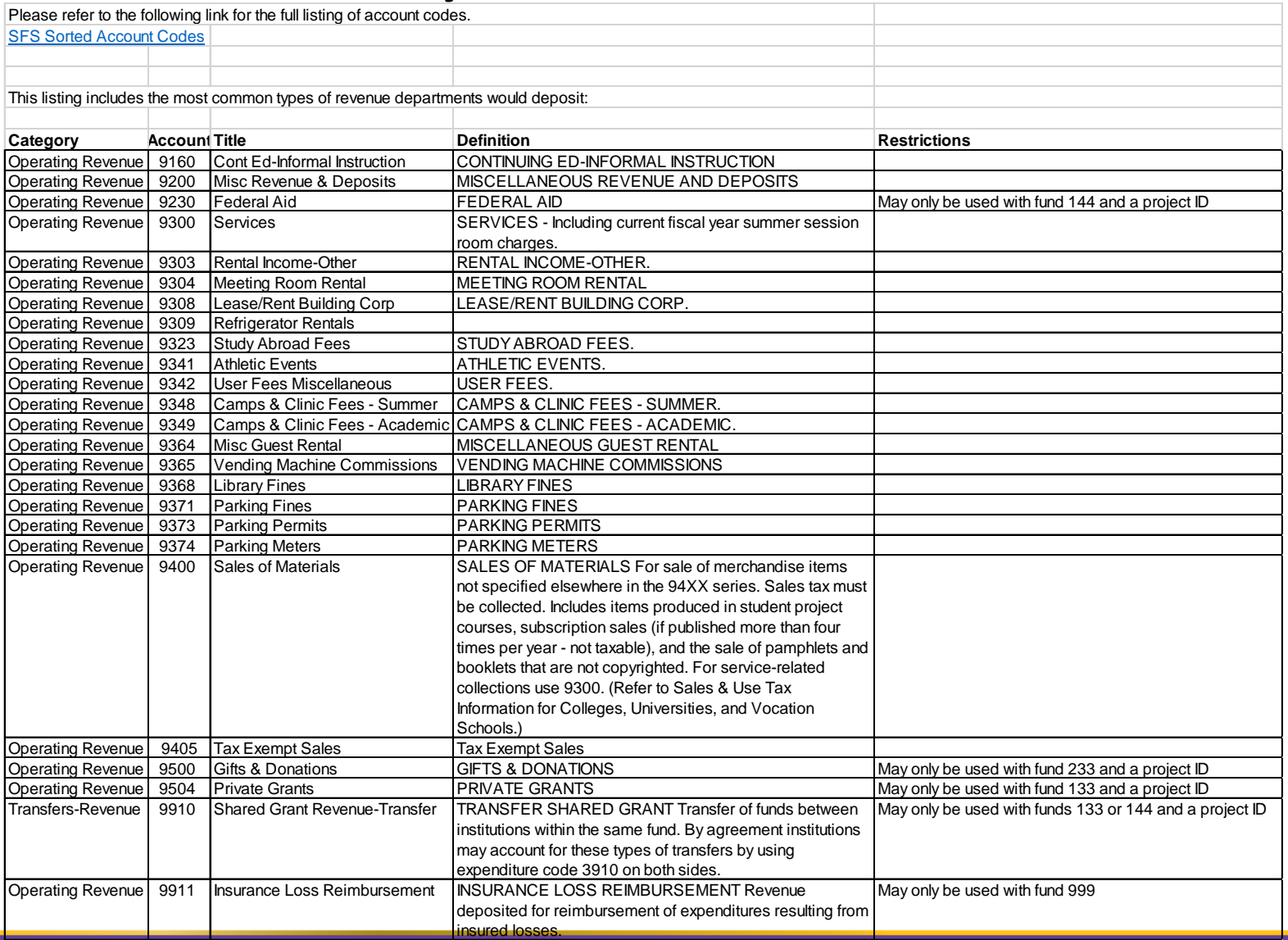

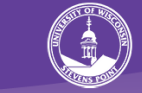

## Student Fees

- Departments should not collect cash from students
- Some courses require additional fees to cover the cost of materials and services beyond those usually provided. These fees are charged to the student bill in addition to the tuition cost. These fees can be on all sections of a course or just on a specific section. Special course fees are non-refundable after the first week of class.
- Instructions to complete the Special Course Fees e-Form can be found on the Financial Operations website Policies, Procedures and Forms

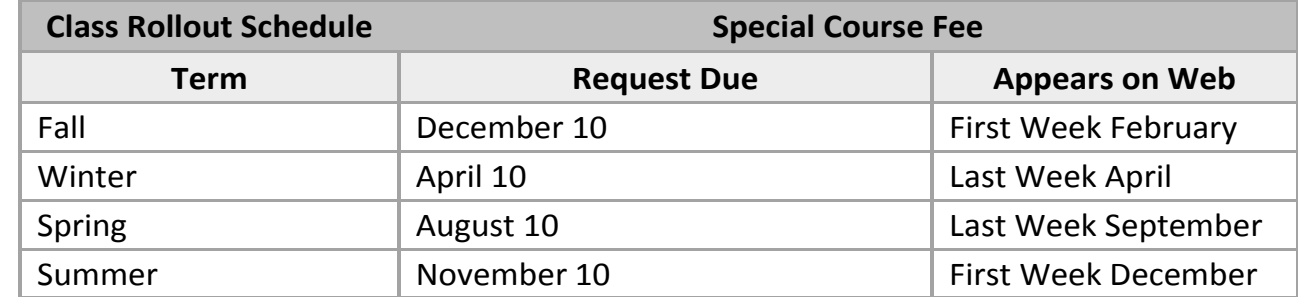

• Deadlines to submit Special Course Fee Request Forms by term:

• If there are non-instructional student fees, departments should contact Student Financial Services. These fees will be reviewed on a case by case basis to determine if the charge will be allowed on the student tuition bill.

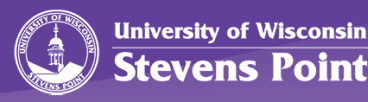

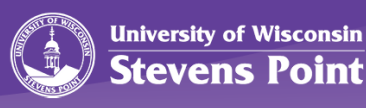

# **SFS 9.2 UPGRADE - UPDATE**

Christina Rickert

# Shared Financial System

- University of Wisconsin's financial application software
- SFS will be upgraded to v9.2
	- Fluid interface for easier navigation
	- WorkCenters for one-stop shop activities
- Go Live weekend begins October 5, 2018
	- SFS Outage: 5:00 PM October 5 to Wednesday, October 10

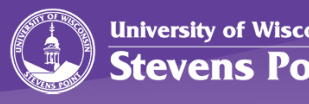

# Campus Impact

#### **Payment Services and Purchasing**

- **Shared Supplier [Vendor]** 
	- Consolidate supplies to single shared set to be used across all entities (except MSN, DPD, and Bursar's)
	- New suppliers will need to be requested/approved through UW System
	- Expect delays for new vendors
	- W-9s will be required before POs will be created

#### **Travel and e-Reimbursement**

- **Expense Module** 
	- Appearance and process of entering reports is quite different

#### Training Opportunities

Thursday, Sept. 20 9:00 AM-11:00 AM Tuesday, Sept. 25 1:00 PM-3:00 PM

Visit:

#### [www.uwsp.edu/FO](http://www.uwsp.edu/FO) for training opportunities

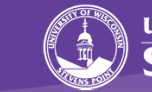

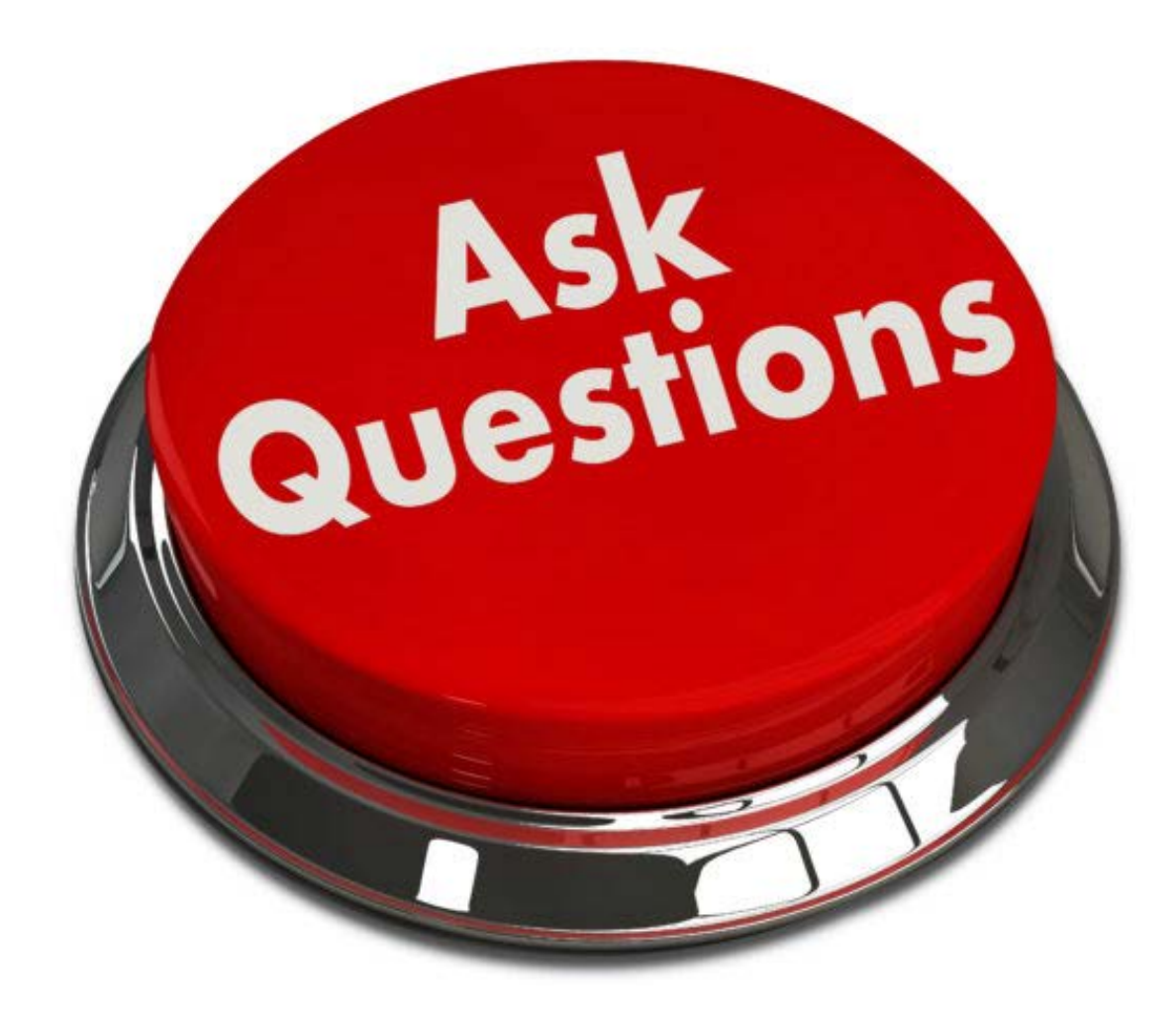

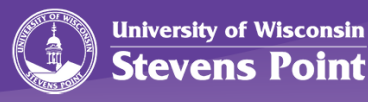